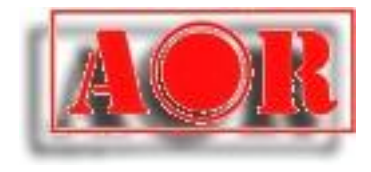

# RÉCEPTEUR NUMÉRIQUE **AR-DV10**

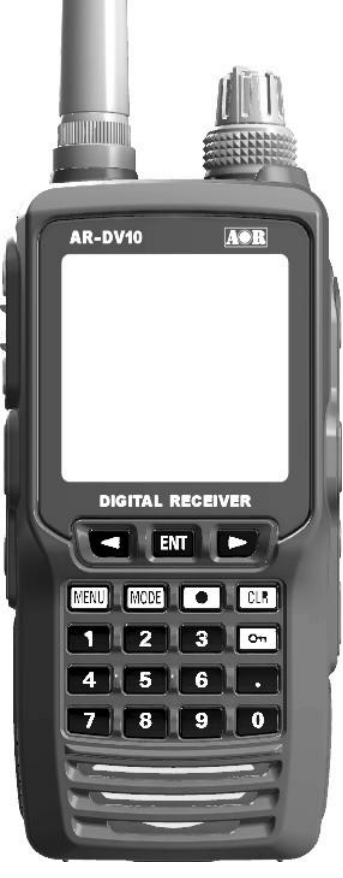

Manuel de l'utilisateur en français

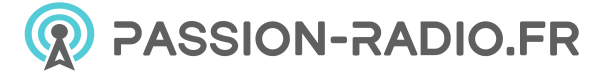

Je m'équipe en France

AOR, Ltd. Autorité des radiocommunications

*Restez à jour ! Le manuel d'utilisation et les mises à jour du micrologiciel sont disponibles à l'adresse*  http://www.aorja.com/receiv[ers/ar](http://www.aorja.com/receivers/ar-dv10.html)-[dv10](http://www.aorja.com/receivers/ar-dv10.html).[html](http://www.aorja.com/receivers/ar-dv10.html) [et](http://www.aorja.com/receivers/ar-dv10.html) [en](http://www.aorja.com/receivers/ar-dv10.html) [français](http://www.aorja.com/receivers/ar-dv10.html) [sur](http://www.aorja.com/receivers/ar-dv10.html) [:](http://www.aorja.com/receivers/ar-dv10.html) [https://www](http://www.aorja.com/receivers/ar-dv10.html).passion-radio.fr/scanner/dv10-1881.html

### <span id="page-1-0"></span>**INTRODUCTION**

L'AR-DV10 est le récepteur portable multimode SDR le plus avancé au monde, prenant en charge une grande variété de modes numériques et analogiques.

Profitez de l'écoute de signaux multi-numériques lors de vos déplacements ! Voici quelques-unes de ses caractéristiques

- 1) Réception large bande 100kHz ~ 1300Mhz
- 2) Démodulation numérique multimode (avec détection automatique, sauf Tetra)
- 3) Réception analogique dans tous les modes
- 4) Balayage rapide de la mémoire
- 5) Recherche rapide de programmes

6) Fonctions d'assistance à la réception (telles que le réglage du pas, le décalage et la réception prioritaire)

7) Prise en charge de la carte MicroSD (enregistrement, entrée/sortie de données en mémoire, mises à jour du micrologiciel)

8) Circuit intégré radio dédié aux transmissions FM 520kHz-1710kHz AM et 64MHz-108MHz.

9) Accessoires inclus : bloc-piles lithium-ion de grande capacité, adaptateur d'alimentation CA, support pour piles alcalines, convertisseur CC/CC pour allume-cigare, support de base à chargement rapide. 10) Résistant à l'eau IPX5 (à condition que antenne, le bloc-piles, le clip ceinture et toutes les

protections en caoutchouc soient bien fixés)

11) design compact avec des dimensions de 65 (L) x 137 (H) x 41 (P) mm

profiter au maximum des performances de votre récepteur. Veuillez lire attentivement ce manuel d'utilisation. Les informations qu'il contient vous permettront de

Nous espérons sincèrement que l'AR-DV10 sera votre compagnon d'écoute pour de nombreuses années à venir.

#### *AOR, Ltd.*

# <span id="page-1-1"></span>**INDEX**

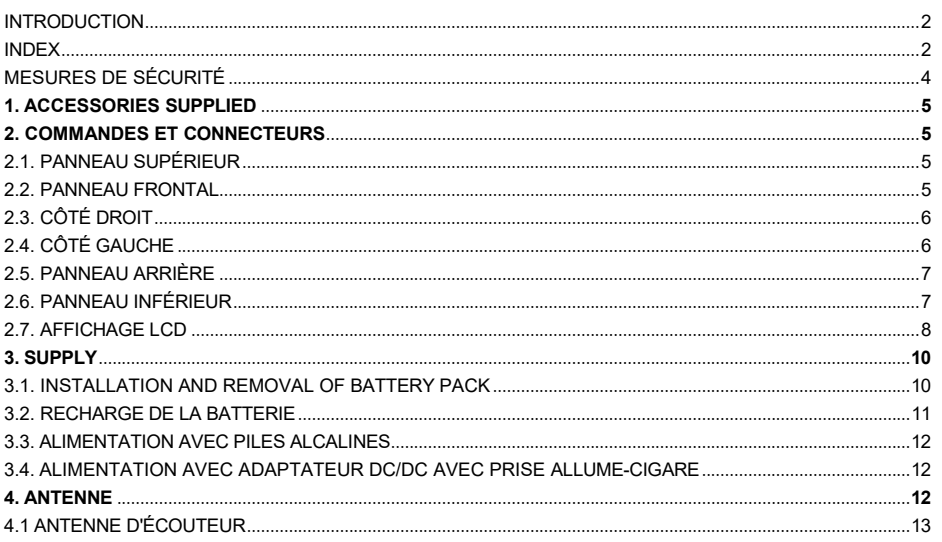

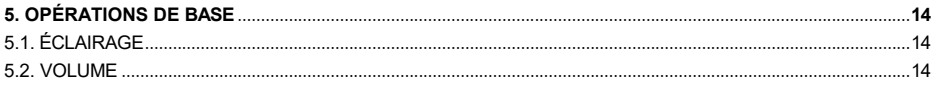

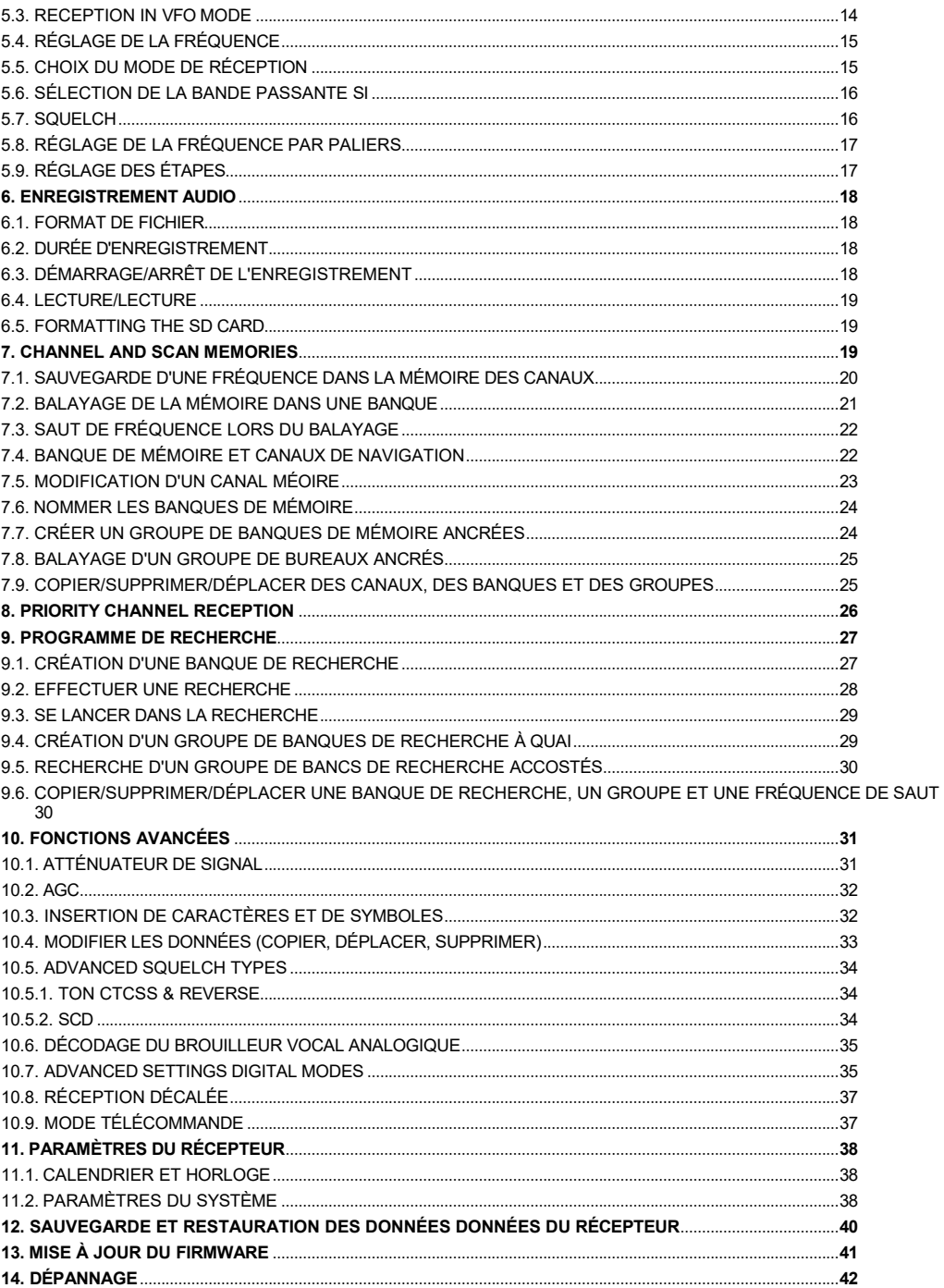

# <span id="page-4-0"></span>PRÉCAUTIONS DE SÉCURITÉ

- 1. N'utilisez pas d'autre adaptateur d'alimentation que celui qui est fourni avec le récepteur. Seul l'adaptateur d'alimentation fourni a été testé et approuvé pour être utilisé avec ce récepteur. L'utilisation d'adaptateurs d'alimentation tiers risque d'endommager ou de faire éclater la batterie.
- 2. N'utilisez pas les écouteurs à un volume élevé. Si vous entendez un bourdonnement dans vos oreilles, réduisez le volume ou cessez de les utiliser.
- 3. N'utilisez pas le récepteur dans un environnement humide à moins que l'antenne en caoutchouc flexible, le bloc-piles, le clip de ceinture et toutes les attaches en caoutchouc ne soient solidement fixés au récepteur. L'exposition de l'intérieur du récepteur à l'eau peut l'endommager sérieusement. Si le bloc-piles a été exposé à l'eau, séchez immédiatement les contacts avant de le reconnecter au récepteur.
- 4. N'utilisez pas le récepteur en conduisant un véhicule, car cela pourrait provoquer un accident par inattention.
- 5. N'utilisez pas de solvants agressifs tels que l'alcool ou le benzène pour nettoyer le récepteur, car cela l'endommagerait. Si le récepteur est sale, nettoyez-le avec un chiffon doux et sec.
- 6. Ne laissez pas le récepteur exposé à la lumière directe du soleil pendant une période prolongée ou dans des endroits où la température est inférieure à -10 °C ou supérieure à + 60 °C.
- 7. Ce récepteur répond aux exigences IPX5 en matière de protection contre l'eau. Toutefois, si le récepteur est tombé ou a été ouvert par une personne non autorisée, la protection contre l'eau ne peut être garantie en raison de dommages éventuels au boîtier du récepteur ou au joint d'étanchéité.

### **Précautions particulières concernant la batterie lithium-ion fournie :**

- Ne court-circuitez pas les bornes du bloc-piles. Un court-circuit peut se produire si  $\ddot{\phantom{1}}$ les bornes touchent des objets métalliques. Soyez donc prudent lorsque vous insérez le bloc-piles dans des poches ou des sacs. Un court-circuit peut endommager le bloc-piles et présenter un risque d'incendie.
- N'exposez pas les bornes du bloc-piles à des liquides. Ne chargez pas et n'utilisez pas une batterie humide.
- N'essayez pas d'ouvrir le bloc-piles ou de souder les bornes, car cela pourrait entraîner une fuite de liquide, un risque d'incendie, des dommages et des blessures.
- N'exposez jamais le bloc-piles à des températures supérieures à + 60 °C, comme dans les voitures par temps chaud, car il pourrait prendre feu et dégrader les performances du bloc.
- Ne chargez le bloc-piles AOR fourni qu'avec l'adaptateur électrique AOR fourni. Seul l'adaptateur d'alimentation fourni est testé et approuvé pour être utilisé avec le bloc-piles AOR fourni. L'utilisation de packs de batteries ou d'adaptateurs d'alimentation tiers peut endommager ou faire éclater le pack de batteries.

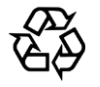

Li-ion 00

**Mise au rebut de la batterie lithium-ion :** les batteries lithium-ion ont une durée de vie estimée entre 300 et 500 charges, après quoi leur capacité est réduite, même lorsqu'elles sont complètement chargées. Contactez votre revendeur local pour acheter une nouvelle batterie et obtenir des informations sur le recyclage des batteries au lithium-ion dans votre pays.

# <span id="page-5-0"></span>1. ACCESSOIRES DANS L'ÉQUIPEMENT

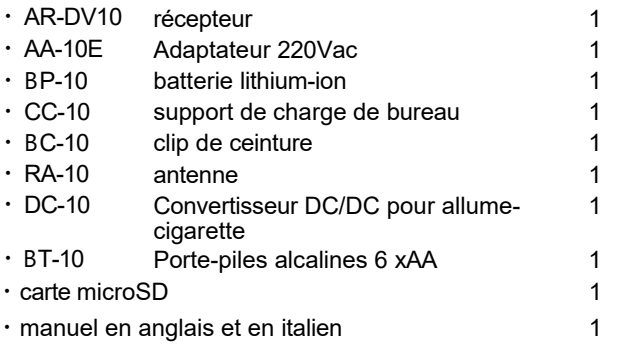

# <span id="page-5-2"></span><span id="page-5-1"></span>2. COMMANDES ET CONNECTEURS

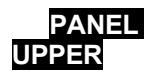

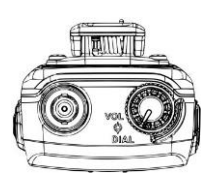

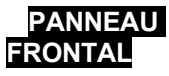

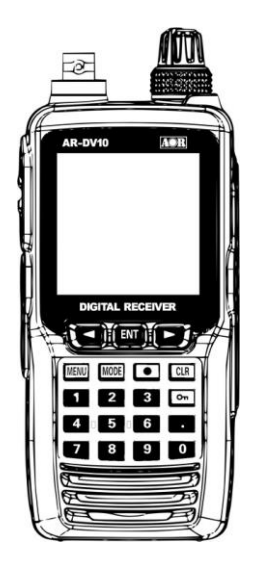

**(1) Prise d'antenne (BNC 50Ω) :** connectez l'antenne flexible fournie ou une antenne externe à ce connecteur BNC.

**(2) Couronne d'antenne :** Couvre l'espace entre l'antenne et la **prise. Elle reste sur la prise lorsque l'antenne est retirée.** 

**(3) VOLUME - bouton intérieur :** tournez le bouton intérieur dans le sens des aiguilles d'une montre pour augmenter le volume et dans le sens inverse pour le diminuer.

**(4) Sélecteur DIAL -** bouton externe : syntonise les fréquences vers le haut (UP) ou vers le bas (DOWN) et sélectionne les éléments du menu.

#### **(1) LCD (écran à cristaux liquides)**

Indique les conditions de fonctionnement sélectionnées, comme décrit au chapitre 2.7 "AFFICHAGE LCD".

#### **(2) Touches du curseur et touche [ENT].**

Les boutons [◀] et [▶] sont utilisés pour modifier la fréquence ou sélectionner un élément affiché sur l'écran LCD. Appuyez sur le bouton [ENT] pour confirmer la sélection ou les valeurs saisies. Le bouton [ENT] peut également modifier

i VFO. Maintenez cette touche enfoncée pour afficher le menu d'enregistrement des canaux de mémoire.

#### **(3) Bouton [MENU**

Affiche l'écran MENU-TOP.

#### **(4) Bouton [MODE**

Affiche le menu du mode de réception.

#### (5) **[●] Bouton REC**

Démarre/arrête l'enregistrement audio sur la carte SD.

#### **(6) Bouton [CLR**

Annuler l'opération en cours ou passer au menu principal.

### **(7) [ ] serrure à clé**

Appuyez sur cette touche et maintenez-la enfoncée pour activer/désactiver la fonction de verrouillage. Si elle est activée, toutes les commandes, à l'exception de VOL et PWR, seront désactivées.

#### **(8) Clavier numérique**

Le clavier est utilisé pour régler les fréquences, les numéros de banque et de canal ou une sélection d'éléments dans un menu.

#### **(9) Haut-parleur**

# **2.3 CÔTÉ GAUCHE**

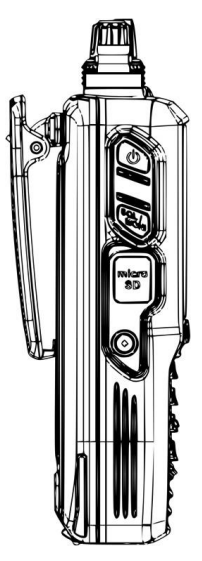

- (1) **Interrupteur d'alimentation** Appuyez brièvement pour allumer, appuyez et maintenez pendant 3 secondes pour éteindre le récepteur.
- (2) **Commutateur SQL / MONI (squelch / monitor)** Appuyez sur pour sélectionner la valeur du squelch à régler avec le DIAL, appuyez à nouveau pour confirmer la sélection Appuyez et maintenez pour ouvrir manuellement le squelch, permettant d'entendre les signaux faibles. Il s'agit de la fonction MONITEUR.
- (3) **emplacement pour carte microSD** Soulevez le couvercle en caoutchouc pour installer la carte SD fournie. Utilisée pour l'enregistrement et la lecture audio, la sauvegarde et la restauration des données mémoire/système/CSV, et les mises à jour du micrologiciel.

#### *Le récepteur étant étanche (normes IP-X5), tous les capots en caoutchouc doivent être bien fermés et le bloc-piles installé.*

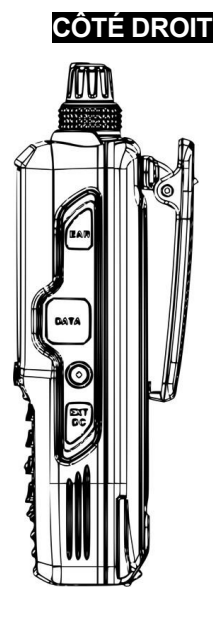

1. **Prise pour écouteur externe (EARPHONES)** *(3 broches 3,5 mm, sortie mono)* Soulevez le couvercle en caoutchouc pour connecter l'écouteur, un réglage permet au câble de l'écouteur de servir d'antenne pour la FM (uniquement 64- 107,999MHz, largeur de bande IF 100kHz).

#### 2. **DATA SOCKET** *(prise USB mini-B)*

Soulevez le fermoir en caoutchouc pour connecter un câble USB pour le contrôle par PC. (Aucun logiciel AOR n'est fourni).

#### 3. **Prise DC EXT (alimentation externe)**

Pour alimenter l'appareil à partir d'une source externe, connectez l'adaptateur secteur fourni ou le convertisseur CC/CC pour allume-cigare. Pour des raisons de sécurité, n'utilisez que les sources d'alimentation fournies.

# <span id="page-7-0"></span>**2.5 PANNEAU REAR**

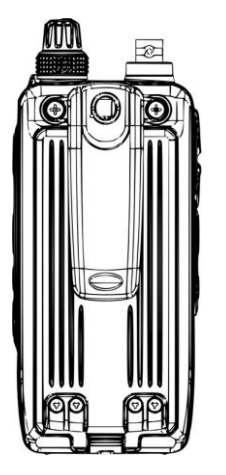

### <span id="page-7-1"></span>**2.6 PANNEAU BOTTOM**

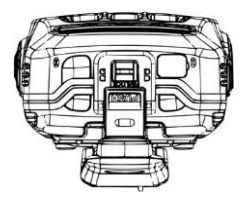

- (1) **Trous de vis pour les clips de ceinture** Montez le clip de ceinture ici avec les 2 vis fournies. Lorsque vous n'utilisez pas le clip de ceinture, il est important de fixer les vis au corps pour éviter que l'eau ne remplisse ces trous.
- (2) **Clip de ceinture**
- (3) **Batterie** Utilisez uniquement la batterie lithium-ion fournie. *Assurez-vous que le joint en caoutchouc du bloc-piles*

*ne s'est pas détaché pendant l'insertion.*

*Le récepteur étant étanche (normes IP-X5), tous les capots en caoutchouc doivent être bien fermés et le bloc-piles installé.*

- **(1) Crochet de verrouillage du bloc-piles**
- **(2) Plaque d'extrémité (grise)**

*Pour installer le pack de batteries :* insérez la batterie dans son compartiment, appuyez l'extrémité du dispositif de retenue de la batterie sur la partie inférieure du récepteur, puis verrouillez le pack en faisant glisser la plaque de verrouillage à côté du dispositif de retenue jusqu'à ce que " LOCK " apparaisse.

#### *Pour retirer le bloc-piles :*

Mettez le récepteur hors tension, faites glisser la plaque de verrouillage jusqu'à ce que " UNLOCK " apparaisse, soulevez l'extrémité de la batterie en appuyant sur le loquet de la batterie, puis retirez la batterie du récepteur.

# **2.7 AFFICHAGE LCD**

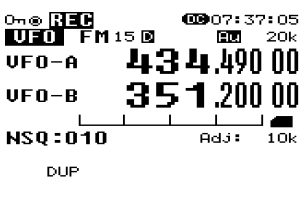

 $A$   $A$   $A$   $A$   $A$   $A$   $A$   $A$   $B$   $B$   $B$   $B$ 

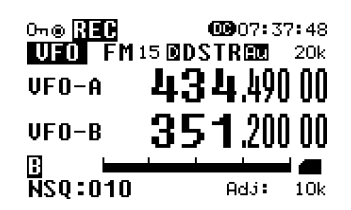

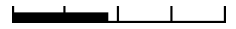

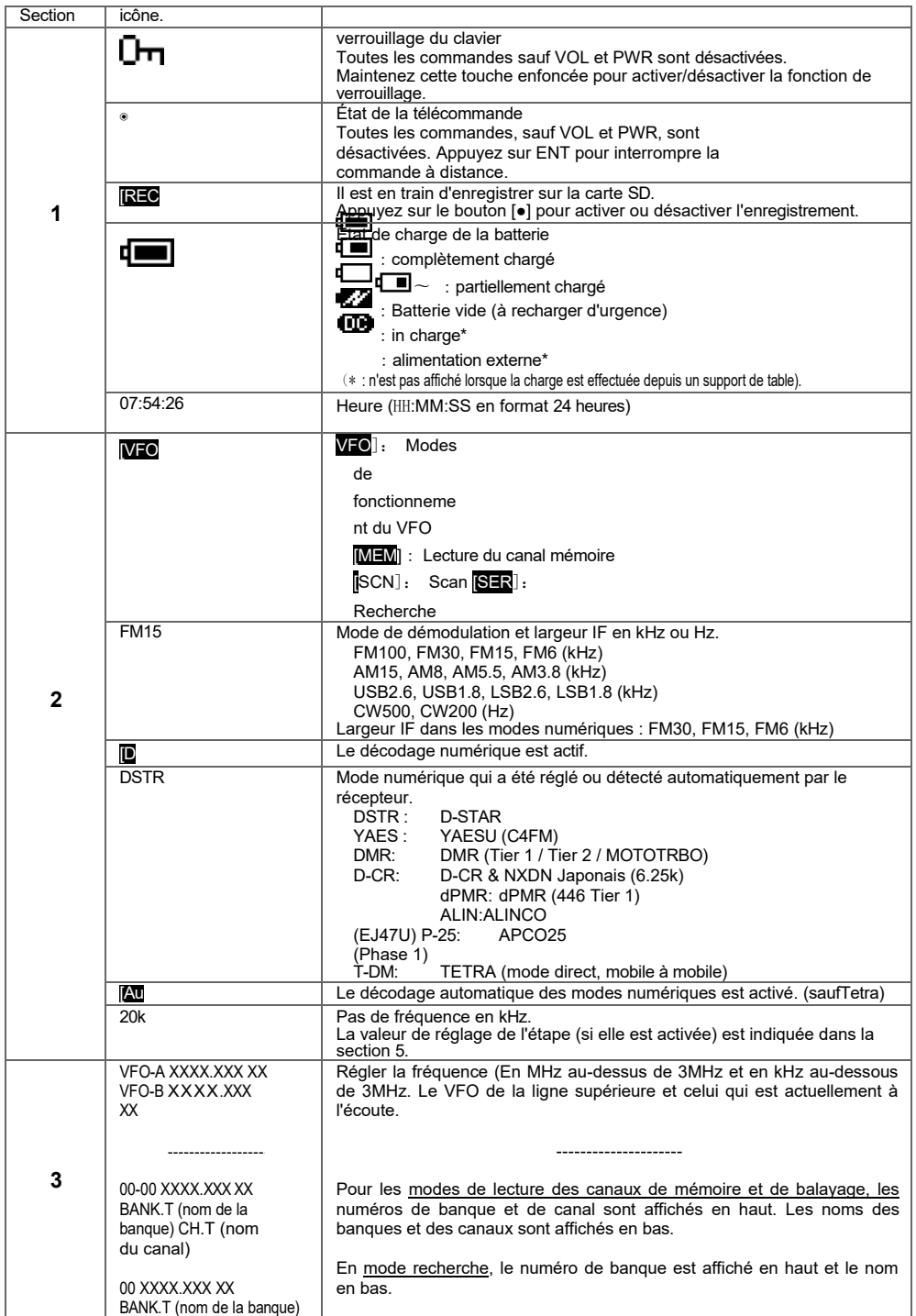

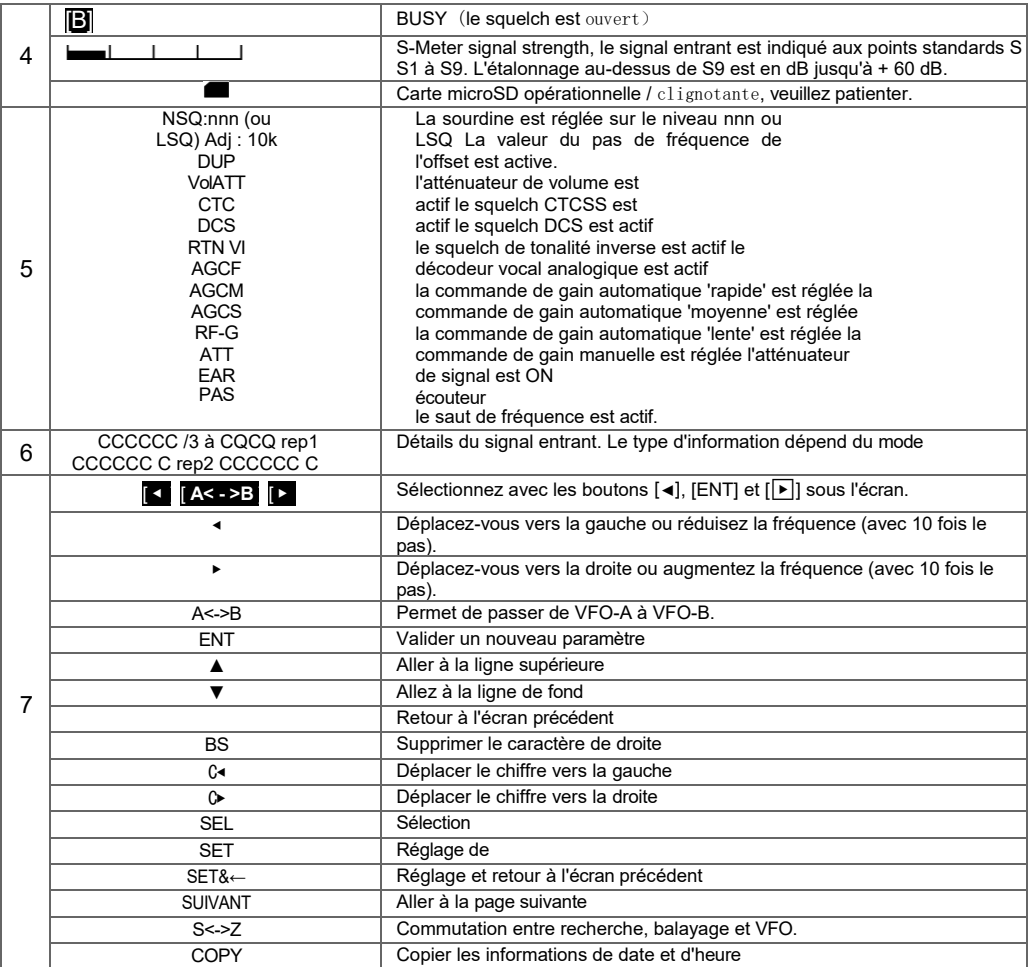

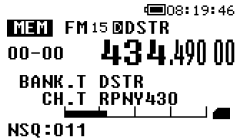

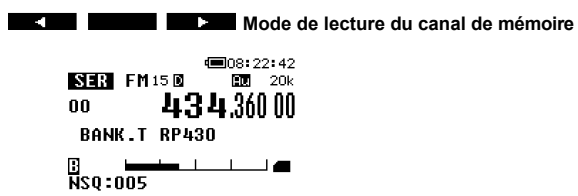

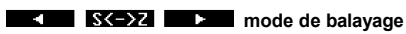

### <span id="page-10-0"></span>**ATTENTION À LA BATTERIE AU LITHIUM.**

- Ne laissez pas le chargeur connecté au récepteur pendant des périodes continues dépassant 24 heures. La surcharge, à long terme, peut dégrader la batterie lithium-ion et réduire considérablement sa durée de vie.
- Une décharge complète de la batterie peut réduire sa durée de vie.
- Le mode veille du récepteur consomme encore un peu de batterie même lorsque le récepteur est éteint. Si vous n'utilisez pas le récepteur pendant plus d'un mois, pour éviter une décharge excessive de la batterie, retirez la batterie du récepteur ou chargez-la tous les mois.
- S'il est nécessaire de stocker la batterie détachée du récepteur, il faut la charger pendant environ 2 heures une fois tous les 6 mois pour éviter une décharge excessive.
- Le bloc-piles peut être rechargé environ 300 fois, mais une surcharge ou une décharge excessive peut réduire ce nombre.
- N'essayez pas d'ouvrir le bloc-piles, car vous risquez de vous blesser ou d'endommager les cellules lithium-ion en cas de court-circuit accidentel.

# **3.1 INSTALLATION ET DÉMONT DE L'ENSEMBLE DE L'INSTALLATION DE BATTERIE**

#### **INSTALLATION**

- 1. Insérez la batterie dans son compartiment et appuyez sur l'extrémité du clip de la batterie dans la partie inférieure du récepteur.
- 2. Verrouillez le pack en faisant glisser la plaque de verrouillage à côté du loquet jusqu'à ce que LOCK apparaisse.
- 3. Le récepteur s'allume automatiquement. Pour l'éteindre, il suffit d'appuyer sur le bouton d'alimentation rouge pendant 3 secondes.

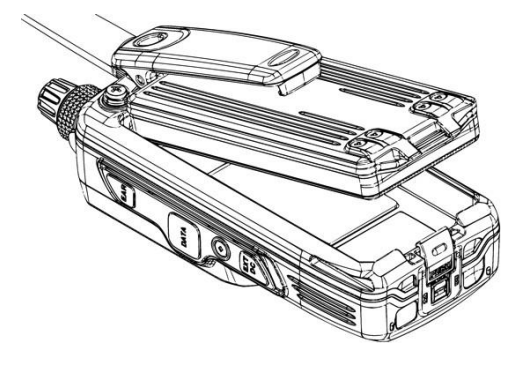

#### **REMOVAL**

- 1. Mettez le récepteur hors tension.
- 2. Faites glisser la plaque de verrouillage jusqu'à ce que le message "UNLOCK" apparaisse.
- 3. Soulevez l'extrémité de la batterie en appuyant sur le loquet de la batterie, puis retirez la batterie du récepteur.

# **3.2 CHARGEMENT DE LA BATTERIE**

#### **La batterie lithium-ion doit être entièrement chargée avant sa première utilisation.**

1. Installez le pack d'accus dans le récepteur. Assurez-vous que le récepteur est éteint. 2. Insérez la fiche DC de l'adaptateur d'alimentation CA dans la prise située à l'arrière de la base de chargement rapide, puis branchez l'adaptateur d'alimentation CA dans la prise d'alimentation  $CA$ 

3. Insérez le récepteur dans la base de chargement rapide comme indiqué.

Il est possible de connecter l'adaptateur secteur directement au récepteur, mais la charge est beaucoup plus lente. Temps de charge approximatifs pour une batterie complètement déchargée : Alimentation en courant alternatif connectée au récepteur : Charge à

 $90\% : 8 \sim 9$  heures Charge complète : 11  $\sim$  12 heures Alimentation en courant alternatif connectée à la base de charge rapide :  $6 \sim 7$  heures

**Remarque :** il est possible d'allumer le récepteur et de l'utiliser tout en chargeant le bloc-piles, mais

dans ce cas, le temps de charge sera considérablement plus long.

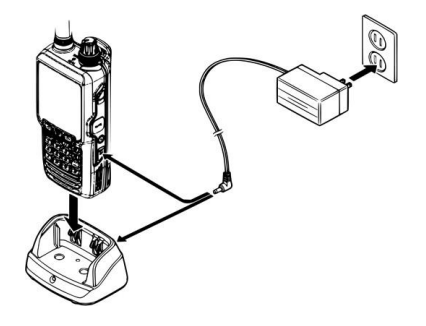

**R :** Lorsque l'adaptateur secteur est connecté directement au récepteur, l'écran LCD affiche "CHARGING" après environ 10 secondes. Une fois que la batterie est entièrement chargée, cette indication disparaît. Si le récepteur est mis sous tension alors que le chargeur est encore connecté, l'icône **de** apparaîtra en haut de l'écran LCD. Une minute plus tard, elle deviendra pour indiquer l'état de charge.

#### **Important :**

Ne laissez pas l'adaptateur secteur branché directement sur le récepteur une fois la charge terminée, car une surcharge prolongée peut dégrader la batterie lithium-ion et réduire considérablement sa durée de vie.

**B :** Lorsque l'adaptateur de courant alternatif est connecté à la base de chargement rapide et que le récepteur est branché à la base, le voyant de la base s'allume en rouge, indiquant un état de charge, une fois que le bloc-piles est chargé, il devient vert.

Un voyant rouge clignotant indique une erreur de charge. Dans ce cas, veuillez vérifier les points suivants : - Vérifiez que la batterie et les électrodes de la base du chargeur ne sont pas tachées ou obstruées. - La batterie est peut-être trop faible. Une batterie complètement déchargée ne peut pas être chargée à l'aide de la base. Dans ce cas, connectez l'adaptateur secteur directement au récepteur pour charger la batterie pendant environ 10 minutes. Continuez ensuite à charger comme d'habitude via la base de chargement.

# <span id="page-12-0"></span>**3.3 ALIMENTÉ PAR DES PILES ALCALINES**

Le support de piles alcalines fourni permet de faire fonctionner le récepteur avec six piles alcalines de type 'AA'.

### Important :

Le porte-piles ne doit PAS être utilisé avec des piles rechargeables, car il ne contient pas les circuits de protection thermique et de surintensité requis lors de l'utilisation de piles Ni-Cd et Ni-MH !

Lorsque vous installez des piles alcalines, insérez d'abord l'extrémité (-), puis appuyez sur l'extrémité (+) pour que la pile s'enclenche. Respectez la polarité indiquée à l'intérieur du support de la pile.

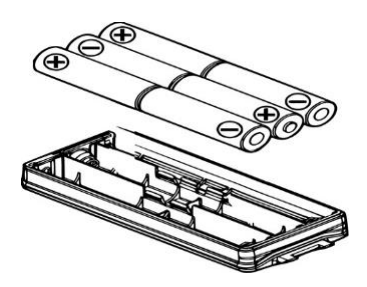

# **3.4 CONVERTISSEUR DC / DC avec fiche ACCENDISIGAR.**

En utilisant le convertisseur allume-cigare DC / DC fourni (DC-10), la prise allume-cigare d'un véhicule (12V ou 24V) peut être utilisée comme source d'alimentation.

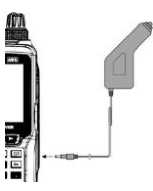

#### Important :

· Ne connectez pas d'accessoires AOR non originaux à l'alimentation en courant continu, sinon le récepteur pourrait être endommagé.

· Les convertisseurs DC / DC pour les allume-cigarettes AOR des autres récepteurs ne sont pas compatibles avec l'AR-DV10.

# <span id="page-12-1"></span>**4. ANTENNE**

L'AR-DV10 est livré avec une antenne en caoutchouc flexible à connecter à la prise BNC 50 Ohm située en haut du récepteur.

#### **Note :**

L'AR-DV10 ne possède pas d'antenne ferrite AM interne. En raison de ses limitations physiques, l'antenne en caoutchouc flexible fournie n'est pas idéale pour la réception de LW, MW ou SW. Bien qu'elle fonctionne dans une certaine mesure, une antenne externe dédiée doit être connectée pour une réception optimale de ces bandes. Cependant, comme l'étage RF du récepteur est extrêmement sensible, si le signal est trop fort, il pourrait potentiellement surcharger l'étage RF. Il est donc recommandé d'utiliser un atténuateur de signal d'antenne si vous connectez une antenne externe.

### **INSTALLATION DE L'ANTENNE**

- 1. Assurez-vous que l'anneau d'antenne est en place.
- 2. Alignez les fentes d'antenne en caoutchouc fournies avec les broches de la prise d'antenne.
- 3. Tournez l'antenne dans le sens des aiguilles d'une montre ¼ de tour pour verrouiller le mécanisme.

Pour retirer l'antenne en caoutchouc, tournez l'antenne dans le sens inverse des aiguilles d'une montre de ¼ de tour pour déverrouiller le mécanisme.

L'anneau d'antenne couvre l'espace entre l'antenne et le connecteur, et reste en place lorsque l'antenne est retirée. L'anneau ne remplit aucune fonction d'étanchéité.

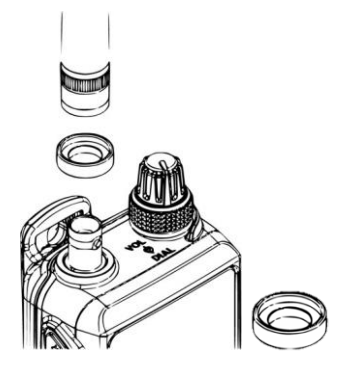

# **4.1 ANTENNE D'ÉCOUTEUR**

Lorsque cette fonction est activée, le câble du casque fait office d'antenne pour la FM (64-107.99999MHz uniquement, largeur de bande IF 100kHz).

1. Appuyez sur [MENU]  $\rightarrow$  utilisez la touche de curseur [ $\triangleright$ ] pour sélectionner [OPT] et appuyez sur [ENT].

2. Utilisez la touche curseur [▶] pour sélectionner [EAR ANT] et appuyez sur [ENT].

3. Sélectionnez ON ou OFF en tournant le bouton de sélection DIAL. 4. Appuyez deux fois sur [ENT].

S'il est réglé sur ON, [EAR] s'affiche sur l'écran principal.

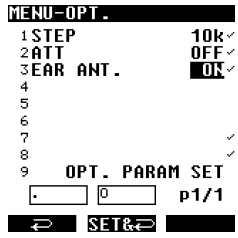

# <span id="page-14-0"></span>**5. OPÉRATIONS DE LA BASE**

# **5.1 MISE EN MARCHE / ARRÊT**

Pour mettre en marche, appuyez brièvement sur le bouton d'alimentation rouge. Ne le maintenez pas enfoncé, sinon la séquence de démarrage ne pourra pas commencer. Il faut environ 3 secondes pour que le récepteur soit prêt à être utilisé.

Pour éteindre le récepteur, appuyez sur l'interrupteur rouge et maintenez-le enfoncé pendant 3 secondes. Ne maintenez pas l'interrupteur enfoncé pendant plus d e 3 s e c o n d e s, sinon la séquence d'extinction ne pourra pas être achevée, le récepteur s'éteindra à nouveau après 3 secondes.

Pendant ces 3 secondes, tous les réglages du récepteur et les données de fréquence sont enregistrés dans la mémoire du récepteur.

Remarque : Veillez à ne pas interrompre brusquement l'alimentation électrique, sinon le récepteur ne mémorisera pas les réglages du récepteur et les données de fréquence précédemment enregistrés.

# <span id="page-14-1"></span>**5.2 VOLUME**

Tournez le bouton de volume (celui de l'intérieur) dans le sens des aiguilles d'une montre pour augmenter le volume et dans le sens inverse pour le diminuer. Le bouton de volume contrôle le volume du haut-parleur et du casque, ainsi que les niveaux d'appui sur les touches, de démarrage et d'erreur.

Cependant, les niveaux de bip peuvent être réglés individuellement comme suit :

- 1. Appuyez sur [MENU], utilisez [▶] pour sélectionner [CONF] et appuyez deux fois sur [ENT].
- 2. A l'aide du bouton DIAL, réglez le niveau de bip souhaité entre 00 (off) et
- 15 (maximum).

3. Validez avec [ENT].

Le niveau maximal du volume audio peut également être réglé comme suit :

1. Appuyez sur [MENU], utilisez [▶] pour sélectionner [CONF] et appuyez sur [ENT].

2. Utilisez [▶] pour sélectionner [VOL ATT] et appuyez sur [ENT].

3. A l'aide du bouton DIAL, réglez le niveau de volume maximum souhaité entre 00 (volume maximum)

et 15 (le plus atténué). Le réglage par défaut est le niveau 5.

4. Validez avec [ENT].

# <span id="page-14-2"></span>**5.3 MODE DE RÉCEPTION VFO**

L'AR-DV10 possède trois VFO : VFO-A, VFO-B et VFO-Z, chacun d'entre eux ayant une fréquence de réception, un mode de démodulation, un pas de fréquence, etc. indépendants. Cependant, il est seulement possible de sélectionner et de recevoir un VFO à la fois .

VFO actuellement utilisé

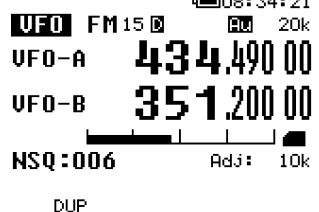

 $r = 1, 2, 3, 4, 5, 6$ 

#### **Sélection du VFO-A :**

Appuyez deux fois sur [MENU] et [ENT].

# $\rightarrow$   $\rightarrow$   $\rightarrow$   $\rightarrow$

**Sélection du VFO-B :**

Appuyez sur [MENU] et [ENT]. Utilisez ensuite [▶] pour sélectionner [B] et appuyez sur [ENT]. **Sélection VFO-Z :**

Appuyez sur [MENU] et [ENT]. Utilisez ensuite [▶] pour sélectionner [Z] et appuyez sur [ENT].

- Appuyez sur [ENT] pour passer de VFO-A à VFO-B.

# **5.4 INSERTION D'UNE FRÉQUENCE**

En mode VFO, il y a 3 façons de régler une fréquence :

#### **A) KEYBOARD**

.

Entrez la fréquence en MHz directement avec le clavier et validez avec [ENT]. Par exemple, pour régler 439.49 MHz :  $[4] \rightarrow [3] \rightarrow [9] \rightarrow [.] \rightarrow [4] \rightarrow [9] \rightarrow [ENT]$ 

Pour les fréquences inférieures à 1 MHz, commencez par [0] [. ] ou juste [. ]. Pour supprimer un seul chiffre, utilisez la touche **[**◀]. Pour effacer l'entrée de la fréquence, appuyez sur [CLR].

#### **B) BOUTON DE SÉLECTION DE LA MOLETTE**

Tournez le bouton de sélection situé sur le panneau supérieur pour choisir la fréquence de fonctionnement souhaitée. L'incrément de fréquence pour chaque clic du bouton est égal au pas de fréquence affiché dans le coin supérieur droit de l'écran. (Voir le chapitre 5.8 "TUNING STEP" pour savoir comment modifier cette valeur de pas).

### **C) UTILISATION DES TOUCHES** [◀] ET [▶] (méthode de

réglage rapide) Appuyez sur [▶] pour augmenter ou [◀] pour diminuer la fréquence.

Le pas d'incrémentation de la fréquence par clic est de 10 fois le pas de fréquence affiché. dans le coin supérieur droit de l'écran. (Voir le chapitre 5.8 "TUNING STEP" pour savoir comment modifier cette valeur de pas).

# **5.5 SÉLECTION DE LA MODULATION À ÉCOUTER**

Appuyez sur [MODE] et utilisez les boutons [◀] ou [▶] pour sélectionner la modulation à recevoir et validez votre sélection en appuyant sur [ENT].

#### **Le premier écran affiche les modes numériques :**

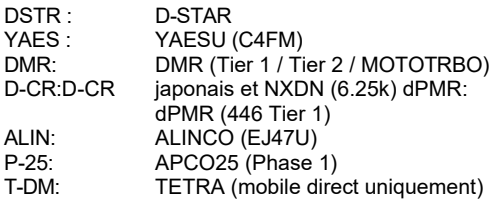

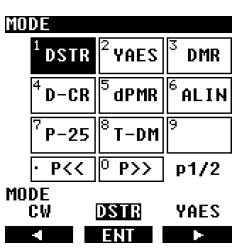

Lorsqu'un mode numérique est sélectionné, le son est coupé jusqu'à ce que le récepteur soit capable de détecter un signal provenant de ce mode.

Veuillez noter que certaines restrictions s'appliquent à chaque mode.

#### **La deuxième page affiche les modes analogiques à l'exception de AUT1.**

AUT1 correspond au décodage automatique des signaux numériques inclus dans la liste ci-dessus à l'exception du mode Tetra.

AUT1 est particulièrement utile lorsque l'on recherche des signaux numériques, mais que l'on ne sait pas à l'avance quel type de signal numérique on va entendre.

Le squelch reste ouvert pour AUT1, de sorte que le bruit de fond de la radio sera entendu même si aucun mode numérique réel n'est reçu.

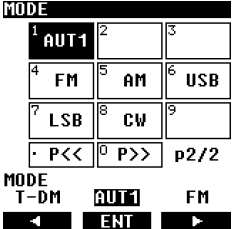

# **5.6 SI SÉLECTION DE LA BANDE PASSANTE**

La largeur de bande FI appropriée doit être réglée manuellement pour chaque modulation analogique. En revanche, pour les modes numériques, la largeur de bande FI est automatiquement sélectionnée et ne peut être modifiée.

Après avoir sélectionné la modulation analogique souhaitée, accédez au menu "IF bandwidth" comme suit :

1. Appuyez longuement sur [MODE] et utilisez [▶] pour sélectionner [IFBW], puis appuyez sur [ENT].

Ext.MODE-TFBW **15k** 8k 5.5k  $3.8k$  $p1/1$ 

**THE REAL PROPERTY** 

2. Utilisez les touches [◀] ou [▶] pour sélectionner la bande passante souhaitée et validez en appuyant sur [ENT]. (les valeurs désactivées ne peuvent pas être activées)

#### **Largeurs de bande sélectionnables par l'utilisateur pour chacun des modes analogiques :**

FM6 , 15, 30, 100 kHz AM3 .8, 5.5, 8, 15 kHz USB1 .8, 2,6 kHz LSB1 ,8, 2,6 kHz<br>CW200 500 Hz  $.500$  Hz

# <span id="page-16-0"></span>**5.7 SQUELCH**

Le squelch est une fonction qui atténue le bruit de fond de la radio lorsqu'aucun signal n'est présent. Elle fonctionne dans les modes analogiques (FM, AM, USB, LSB, CW) et dans le mode numérique automatique (AUT1). Il n'a aucun effet sur les modes numériques individuels (DSTR, YAES, DMR, D-CR (NXDN), dPMR, ALIN, P-25, T- DM) car le récepteur ne laisse passer le son que lorsqu'un signal numérique est détecté.

Le squelch peut être manuellement "ouvert" pour permettre aux signaux d'être entendus, ou "fermé" pour couper le signal.

Lorsque le squelch est "ouvert", l'indicateur **B** (occupé) apparaît sur le côté gauche de l'écran LCD.

Lorsque vous effectuez un SCAN ou une SEARCH en mémoire, le réglage du squelch est très important car il sert de seuil au récepteur pour déterminer si un signal existe réellement et quand reprendre le balayage.

Exemple de type de squelch et de seuil sélectionnés

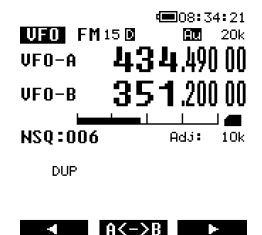

Le silencieux est réglé comme suit :

1. En appuyant sur le bouton [SQL/MONI] sur le côté gauche du récepteur, l'image de la zone [NSQ : 006] sera sélectionnée, voir ci-dessus.

2. Tournez le commutateur DIAL pour régler le seuil du squelch de façon à ce que le récepteur soit coupé. Le squelch est maintenant "fermé" car aucun son ne passe. 3. Appuyez à nouveau sur [SQL / MONI] pour revenir au fonctionnement normal.

Remarque : ne réglez pas la valeur du squelch trop haut, car un chiffre plus élevé indique qu'un niveau de signal croissant est nécessaire pour ouvrir le squelch.

### Fonction de surveillance :

Le Squelch peut être temporairement ouvert complètement en maintenant le commutateur [SQL / MONI] enfoncé. Ceci est utile pour l'écoute de signaux faibles, lorsque le niveau du signal est proche du niveau de l'appareil.

le bruit. Il existe 2 types de squelch analogique :

NSQ (noise squelch) utilisé pour le mode FM (y compris tous les modes numériques). LSQ (squelch level) utilisé pour les modes AM, LSB, USB, CW.

Le récepteur sélectionne automatiquement le type de squelch approprié pour une performance optimale. Toutefois, si nécessaire, le type de squelch peut être forcé comme suit :

- 1. Appuyez sur [MENU], puis sur [ENT].
- 2. Utilisez [▶] pour sélectionner [VFO EDIT], puis appuyez 2 fois sur [ENT].
- 3. Tournez le bouton DIAL pour sélectionner NOISE ou LEVEL.  $\frac{1888}{6}$ <br>4. Validez avec IFNTI Validez avec [ENT].
- 5. Activez les réglages en allant sur la ligne VFO PARAM SET à l'aide de [▶] et appuyez sur [ENT].

#### **UFO EDIT 1SQL N/L<br>2SQL TYPE AUTO** NFF 223137 ◎変数⇒ ⇒pes cope ∰.≨∷√ 新森文美マ **60FFSET F.** +0.0M→ **70.SCR** NFF≁ -83 \*U.SCR วลลลง ŰFÓ PARAM SET ٩ p1/1 ⊓ ף  $\Rightarrow$  street

### **5.8 STEP TUNING**

Le pas d'accord est la valeur par laquelle la fréquence sera incrémentée pour chaque clic lorsque le bouton de sélection est tourné.

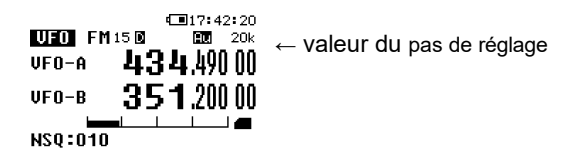

 $\rightarrow$  R<->B  $\rightarrow$ 

La valeur de l'étape de réglage peut être modifiée comme suit :

- 1. Appuyez sur [MENU], puis sur [ENT].
- 2. Utilisez [▶] pour sélectionner [STEP], puis appuyez sur [ENT].

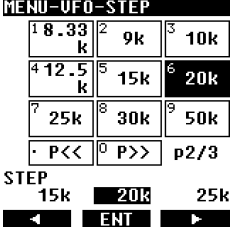

3. Utilisez les flèches [◀] ou [▶] pour sélectionner l'étape souhaitée et validez avec [ENT].

# **5.9 RÉGLAGE PAR PALIERS**

Cette fonction est utile dans le cas d'une gamme de fréquence spéciale où la fréquence reçue n'est pas divisible avec la fréquence du pas. Le réglage par pas permet d'ajuster le pas en conséquence. L'exemple suivant décrit la situation d'un pas de fréquence de 20kHz qui doit être ajusté de 10kHz.

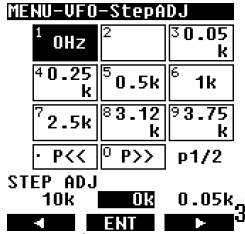

La valeur de l'étape peut être réglée comme suit :

Appuyez sur [MENU], puis sur [ENT].

Utilisez [▶] pour sélectionner [STEP ADJ], puis [ENT].

Utilisez les flèches [◀] ou [▶] pour sélectionner la valeur souhaitée et validez par [ENT].

Remarque : La valeur maximale qui peut être sélectionnée correspond à la moitié du pas de fréquence défini au chapitre 5.8 'TUNING STEP'.

# **6. ENREGISTREMENT AUDIO**

L'audio reçu peut être enregistré en MONO sur une carte microSD et lu. Remarque : Lorsqu'une carte microSD est insérée, le récepteur peut prendre plus ou moins de temps pour lire le contenu de la carte, en fonction de la taille de celle-ci.Lorsque l'icône clique clique clique clique encore, cela signifie que le récepteur est en train de lire la carteicône **en entre estruit de la carte** estfixe, la carte est prête à être utilisée.

icône n'apparaît passur l'écran LCD après l'insertion de la carte, cela signifie que le format de fichier de la carte n'a pas été reconnu par le récepteur, ou que les bornes de la carte sont sales. Ne retirez jamais la carte pendant l'enregistrement (lorsque l'icône **[REC]** est allumée) ou lorsque des données sont écrites sur la carte. L'interruption de l'écriture de données peut endommager le système de fichiers de la carte et entraîner une perte de données.

# **6.1 FORMAT DE FICHIER**

L'audio est enregistré au format WAV, 16 bits, 38400kHz, mono.

Les noms de fichiers résultants ont 8 chiffres (par exemple 00000001.wav).

Chaque nouvel enregistrement a un numéro de fichier incrémenté de 1. (par exemple, 00000001.wav sera suivi de 00000002.wav).

Si le fichier 999999.wav se trouve sur la carte SD, un nouvel enregistrement ne peut pas être effectué. Les enregistrements .wav peuvent également être lus à l'aide du logiciel de lecture audio de la plupart des systèmes d'exploitation. Cependant, l'ordinateur doit disposer d'un lecteur de carte SD pour lire la carte.

# **6.2 DURÉE D'ENREGISTREMENT**

Environ trois heures et demie d'enregistrement par Go. Les enregistrements longs seront automatiquement divisés en blocs de 100 Mo (environ 21 minutes). Si la carte microSD est pleine, l'enregistrement ne démarre pas.

# **6.3 DÉMARRAGE ET ARRÊT DE L'ENREGISTREMENT**

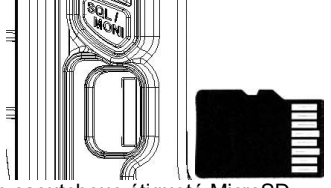

1. Soulevez le couvercle en caoutchouc étiqueté MicroSD.

2. Insérez la carte SD. En vous référant à l'illustration pour l'orientation de la Carte Assurez-vous que l'icône decarte SD est affichée sur le côté droit de l'écran

### **START**

Appuyez sur le bouton [●] pour démarrer l'enregistrement audio. Une fois lancé, l'icône **[REC]** s'affiche en haut à gauche de l'écran LCD.

#### **STOP**

Appuyez sur le bouton [●] pour arrêter l'enregistrement audio.

L'icône **[REC]** clignote pendant l'écriture des données sur la carte. Une fois l'icône éteinte, l'écriture des données est terminée.

Remarque : Si de nombreuses données sont en cours d'écriture, l'écriture des données peut prendre un certain temps avant d'être terminée. N'interrompez jamais ce processus.

#### **COMMENT SAUTER LES BLANCS**

La fonction SQL.SKIP vous permet de sauter des blancs dans l'enregistrement. Si SQL.SKIP est réglé sur ON, l'enregistrement est mis en pause lorsque le squelch est fermé (le fichier d'enregistrement n'augmente pas de taille) et l'enregistrement n'est effectué que lorsque le squelch est ouvert.

- 1. Appuyez sur [MENU] → utilisez la touche de curseur [▶] pour sélectionner [CONF] et appuyez sur [ENT].
- 2. Utilisez la touche curseur [▶] pour sélectionner [SQL.SKIP] et appuyez sur [ENT].
- 3. Sélectionnez ON ou OFF en tournant le bouton de sélection DIAL.
- 4. Appuyez sur [ENT].

# **6.4 PLAYBACK**

L'audio qui a été enregistré à l'aide de l'AR-DV10 peut être lu directement sur l'AR-DV10.

- 1. Appuyez longuement sur [●] puis sur [ENT].
- ◯ La liste des fichiers d'enregistrement s'affiche.
- $\bigcirc$  La liste des fichiers peut être parcourue à l'aide du bouton  $[\triangleright]$ .

2. Sélectionnez l'enregistrement souhaité et appuyez sur [ENT] pour lancer la lecture. L'indication [PLAY] clignote en haut de l'écran pendant la lecture.

3. Pour arrêter la lecture, appuyez sur le bouton [CLR].

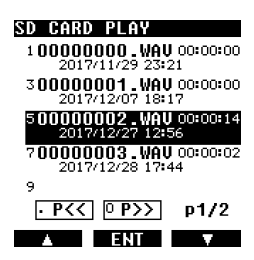

# **6.5 FORMATAGE DE LA CARTE SD**

Le récepteur ne peut pas formater les cartes SD. Si vous devez formater votre carte, utilisez l'utilitaire de formatage SD disponible sur [http://www.sdcard.org/downloads/formatter\\_4/.](http://www.sdcard.org/downloads/formatter_4/)

# **7. FONCTIONNEMENT DU CANAL DE MÉMOIRE ET DU SCAN**

- L'AR-DV10 peut stocker 2000 canaux de mémoire, répartis en 40 banques de 50 canaux de mémoire chacune.
- Les fréquences peuvent être commodément stockées dans des "canaux de mémoire", avec la modulation, la largeur de bande IF, etc...
- Les fréquences couramment utilisées peuvent être stockées dans des "banques de mémoire", qui peuvent être balayées individuellement ou dans un groupe de banques liées.
- SCAN est une fonction permettant de trouver un signal opérationnel parmi les canaux de mémoire enregistrés dans une banque de mémoire.
- Les canaux de mémoire sont numérotés de 00 à 49.
- Les banques de mémoire sont numérotées de 00 à 39.
- Les groupes de balayage sont numérotés de 0 à 9.
- Il est essentiel de régler correctement le niveau du SQUELCH pour que la fonction de balayage fonctionne. Pour ce faire, syntonisez une fréquence inactive et augmentez le niveau de l'option

squelch jusqu'au point où le son (sifflement de fond) sera coupé. Nous voulons que le squelch s'ouvre uniquement lorsque le signal devient actif.

## **7.1 SAUVEGARDE D'UNE FRÉQUENCE DANS UN CANAL DE MÉMOIRE**

Les fréquences peuvent être commodément stockées dans des "canaux de mémoire", ainsi que les modes de démodulation, la largeur de bande IF, l'état de passage et de protection et un nom.

Pour enregistrer une fréquence en mémoire (mode rapide) :

1. Syntonisez la fréquence souhaitée avec le mode de démodulation et la largeur de bande FI corrects. 2. Appuyez longuement sur [ENT] pour accéder à la page d'enregistrement des canaux de mémoire.

*La première ligne [BANK-CH] est mise en surbrillance. Le récepteur attribue automatiquement la première bande et le premier canal de mémoire disponibles. (Si c'est la première fois que vous enregistrez une fréquence dans un canal de mémoire, ce sera BANK 00, CHANNEL 00).*

**MEM CH REG 01-10** 1BANK-CH m = ma  $434.49000+$  $2$ FREQ. 4 MODE AIIT1-5IFBW  $15k<sub>2</sub>$ ÓFF∽ 6PASS 7T: **SPROTECT**  $0FF -$ **9 MEM CH PARAM SET**  $\blacksquare$  SEL  $\blacksquare$ 

Si vous avez précédemment défini le MODE et l'IFBW corrects et que vous ne souhaitez pas définir une affectation de nom de canal maintenant, il suffit de sauvegarder les paramètres comme suit :

3. Utilisez le bouton [▶] pour aller à la dernière ligne [MEM CH PARAM SET] et appuyez sur [ENT].

### **Pour enregistrer une fréquence dans un canal de mémoire (pendant l'édition des détails) :**

Appuyez longuement sur [ENT] pour accéder à la page d'enregistrement des canaux de mémoire. Pour modifier l'un des paramètres, utilisez la touche [▶] pour mettre en surbrillance le paramètre à modifier, puis appuyez sur [ENT] pour le modifier, comme suit :

BANK-CH **:** Utilisez le clavier pour entrer le numéro de banque et le numéro de canal, suivi de [ENT]. Par exemple, [0110] + [ENT] pour la banque 01 et le canal 10.

**FREQ :** utilisez le clavier pour entrer la fréquence en MHz, puis appuyez sur [ENT].

**MODE : Tournez le sélecteur pour sélectionner la** modulation souhaitée et appuyez sur [ENT].

**IFBW :** Tournez la molette de sélection pour sélectionner la largeur de bande IF souhaitée et appuyez sur [ENT].

**PASS :** Tournez le bouton de sélection pour activer ou désactiver le saut de fréquence, puis appuyez sur [ENT]. S'il est réglé sur ON, ce canal de mémoire sera ignoré lorsque sa banque de mémoire sera balayée.

**T :** entrez un nom comme décrit au chapitre 10.3 "CARACTÈRES ET SYMBOLES D'ENTREE". PROTECT : Tournez le bouton de sélection pour activer ou désactiver la protection, puis appuyez sur [ENT]. Lorsqu'il est réglé sur ON, ce canal de mémoire ne peut pas être effacé. **SQL N/L : Tournez la** molette de sélection pour choisir entre squelch LEVEL, NOISE, ou AUTO. **SQL TYPE** 

**:** Tournez la molette de sélection pour choisir entre CTCSS, DCS, tonalité inverse et OFF.

**CTCSS :** tournez la molette de sélection pour régler manuellement la fréquence de la tonalité CTCSS en mode de détection automatique (SRCH) ou OFF.

**CODE DCS :** Tournez le bouton de sélection pour régler manuellement le code DCS en mode d'autodétection (SRCH) ou OFF.

**AGC :** Tournez la molette de sélection pour régler le contrôle automatique du gain sur FAST, MID, SLOW ou RF-G.

**OFFSET F :** Définit la fonction de décalage de fréquence comme décrit dans le chapitre 10.8 'RECEPTION OFFSET'.

**V.SCR :** définit la fonction de désembrouillage de la voix comme décrit dans le chapitre 10.6 'DESCRAMBLER VOIX ANALOGIQUE'.

Enfin, sauvegardez tous vos paramètres : utilisez le bouton [▶] pour aller à la dernière ligne [MEM CH PARAM SET] et appuyez sur [ENT].

# **7.2 BALAYER UNE BANQUE DE MÉMOIRE**

Le mode Scan balaie les canaux de mémoire précédemment enregistrés dans une ou plusieurs banques de mémoire à la recherche de signaux actifs.

Il est essentiel de régler correctement le niveau de SQUELCH pour que le balayage fonctionne correctement. Pour ce faire, syntonisez une fréquence inactive et augmentez le niveau du squelch jusqu'à ce que le son s'éteigne. Nous voulons que le squelch ne s'ouvre que lorsque le signal devient actif.

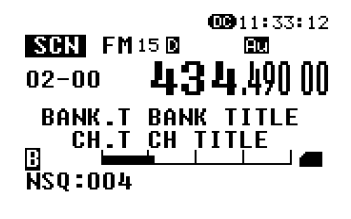

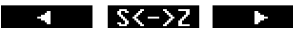

#### **Pour numériser une banque de mémoire :**

- 1. Passez à [MENU], utilisez le bouton [▶] pour sélectionner [SCAN] et appuyez sur [ENT].
- 2. Utilisez le bouton [▶] pour sélectionner [BANK] et appuyez sur [ENT].
- 3. Saisissez le numéro de banque que vous souhaitez numériser à l'aide du clavier. Le balayage commencera

immédiatement.

*Si le balayage s'arrête sur une fréquence inactive, cela signifie que le niveau de squelch doit être augmenté, comme suit :*

Appuyez sur le commutateur SQL/MONI et tournez le bouton de sélection dans le sens des aiguilles d'une montre jusqu'à ce que le son soit coupé et que le balayage reprenne. Appuyez à nouveau sur SQL/MONI pour maintenir la valeur du squelch.

La direction du balayage peut être modifiée à l'aide des boutons [◀] et [▶].

Pour forcer la reprise du balayage (même s'il s'est arrêté sur une fréquence active), tournez la touche la molette de sélection d'un incrément, dans le sens des aiguilles d'une montre ou dans le sens inverse, selon le sens de la numérisation.

Si le mode de démodulation est modifié alors que le balayage est arrêté sur une fréquence active, le nouveau mode sera enregistré dans ce canal de mémoire.

#### **Pour copier un canal scanné sur le VFO :**

▪ Lorsque le balayage s'est arrêté sur une fréquence active qui vous intéresse, ce canal de fréquence, ainsi que tous ses réglages VFO, peuvent être copiés et reçus sur VFO-Z.

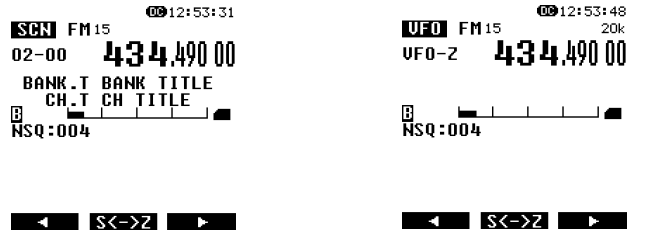

#### **Pour passer au navigateur de canaux de mémoire pendant le balayage :**

▪ Lorsque le balayage s'est arrêté sur une fréquence active intéressante, il est possible de passer temporairement en mode de navigation sur les canaux de mémoire.

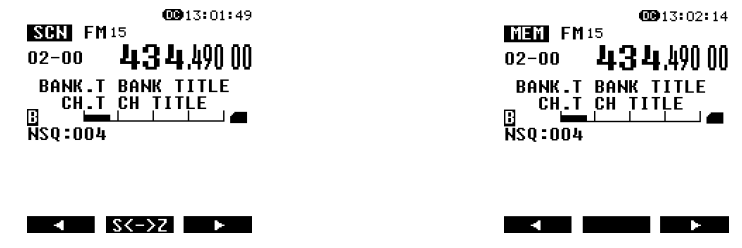

# **7.3 SCAN PASS**

La fonction scan pass permet de marquer un canal de mémoire à ignorer pendant le balayage. Cette fonction est utile pour désactiver temporairement les canaux de mémoire, sans avoir à les supprimer.

Supposons que vous êtes en train de balayer une banque de mémoire et que le balayage s'est arrêté sur un signal actif, mais que vous souhaitez ignorer cette fréquence pour les balayages futurs. Pendant que le balayage est arrêté sur cette fréquence (canal mémoire), procédez comme suit :

Appuyez sur [MENU], puis sur [ENT]. Utilisez le bouton [▶] pour sélectionner [PASS ON] et appuyez sur [ENT].

Si vous souhaitez réintégrer une fréquence dans les balayages, vous pouvez le faire dans son menu de propriétés (voir chapitre 7.5 'EDITION D'UN CANAL MEMOIRE').

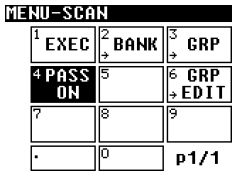

 $\blacksquare$   $\blacksquare$   $\blacksquare$   $\blacksquare$   $\blacksquare$   $\blacksquare$ 

# **7.4 PARCOURIR LES BANQUES/CANAUX DE MÉMOIRE**

Les canaux de mémoire contenant des fréquences déjà enregistrées peuvent être parcourus et reçus manuellement comme suit :

Appuyez sur [MENU], utilisez le bouton [▶] pour accéder à [MEM] et appuyez deux fois sur [ENT].

Il existe deux façons de naviguer dans les canaux de mémoire :

1) En tournant la molette de sélection, on passe au canal de mémoire enregistré suivant pour chaque incrément.

2) Entrée directe des numéros de banque et de canal par le clavier. Il est également possible d'entrer le numéro de banque souhaité suivi de [ENT] et de commencer par le canal de mémoire le plus bas enregistré dans cette banque.

# **7.5 ÉDITER UN CANAL MÉMOIRE**

Un canal de mémoire qui contient déjà une fréquence enregistrée peut être modifié comme suit :

1. Appuyez sur [MENU] et utilisez le bouton [▶] pour accéder à [MEM] et appuyez sur [ENT].

2. Utilisez le bouton [▶] pour aller sur [CH EDIT] et appuyez deux fois sur [ENT].

3. Utilisez le clavier pour saisir le numéro de banque et le numéro de canal, puis appuyez sur [ENT]. Pour Par exemple [0110] + [ENT] pour la banque 01 et le canal 10.

4. Pour modifier l'un des paramètres, utilisez le bouton [▶] pour mettre en surbrillance le paramètre à modifier, puis appuyez sur [ENT] pour modifier comme suit :

BANK-CH **:** Utilisez le clavier pour entrer le numéro de banque et le numéro de canal, suivi de [ENT]. Par exemple, [0110] + [ENT] pour la banque 01 et le canal 10.

**FREQ :** utilisez le clavier pour entrer la fréquence en MHz, puis appuyez sur [ENT].

**MODE : Tournez le sélecteur pour sélectionner la** modulation souhaitée et appuyez sur [ENT].

**IFBW :** Tournez la molette de sélection pour sélectionner la largeur de bande IF souhaitée et appuyez sur [ENT].

**PASS :** Tournez le bouton de sélection pour activer ou désactiver le saut de fréquence, puis appuyez sur [ENT]. S'il est réglé sur ON, ce canal de mémoire sera ignoré lorsque sa banque de mémoire sera balayée.

**T :** entrez un nom comme décrit au chapitre 10.3 "CARACTÈRES ET SYMBOLES D'ENTREE". PROTECT : Tournez le bouton de sélection pour activer ou désactiver la protection, puis appuyez sur [ENT]. Lorsqu'il est réglé sur ON, ce canal de mémoire ne peut pas être effacé. **SQL N/L : Tournez la** molette de sélection pour choisir entre squelch LEVEL, NOISE, ou AUTO. **SQL TYPE** 

**:** Tournez la molette de sélection pour choisir entre CTCSS, DCS, tonalité inverse et OFF. **CTCSS :** tournez la molette pour régler manuellement la fréquence de la tonalité CTCSS en mode de détection automatique (SRCH) ou OFF.

**CODE DCS :** Tournez le bouton de sélection pour régler manuellement le code DCS en mode d'autodétection (SRCH) ou OFF.

**AGC :** Tournez la molette de sélection pour régler le contrôle automatique du gain sur FAST, MID, SLOW ou RF-G.

**OFFSET F :** Définit la fonction de décalage de fréquence comme décrit au chapitre 10.8 'RECEPTION DE DECALAGE'.

**V.SCR :** définit la fonction de désembrouillage de la voix comme décrit dans le chapitre 10.6 'DESCRAMBLER VOIX ANALOGIQUE'.

Enfin, sauvegardez tous vos paramètres : utilisez le bouton [▶] pour aller à la dernière ligne [MEM CH PARAM SET] et appuyez sur [ENT].

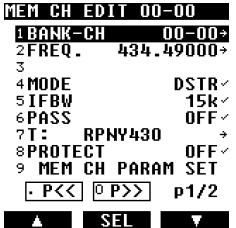

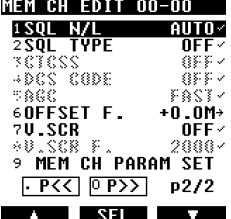

# **7.6 ASSIGNER DES TITRES AUX BANQUES DE MÉMOIRE**

Un nom peut être attribué à chaque banque de mémoire et une protection peut être définie afin que la banque ne soit pas effacée accidentellement.

1. Appuyez sur [MENU], utilisez le bouton [▶] pour sélectionner [MEM] et appuyez sur [ENT].

2. Utilisez le bouton [▶] pour sélectionner [BANK EDIT] et appuyez sur [ENT].

3. Pour modifier l'un des paramètres, utilisez le bouton [▶] pour mettre en surbrillance le paramètre à modifier, puis appuyez sur [ENT] pour modifier comme suit :

**T :** entrez un titre dans la banque comme décrit dans le chapitre 10.3 'CARACTÈRES ET SYMBOLES D'ENTREE'. PROTECT **:** tournez le bouton de sélection pour activer ou désactiver la protection, puis appuyez sur [ENT]. Lorsqu'elle est réglée sur ON, cette banque de mémoire ne peut pas être effacée.

4. Enfin, sauvegardez tous vos paramètres : utilisez le bouton [▶] pour aller à la dernière ligne [MEM CH PARAM SET] et appuyez sur [ENT].

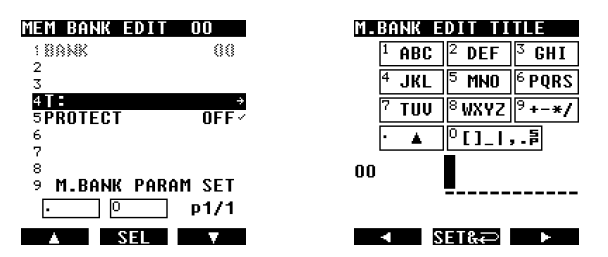

# **7.7 CRÉER UN GROUPE DE BANQUES DE MÉMOIRE LIÉES**

Il existe 10 groupes de balayage (numérotés de 0 à 9) qui peuvent être réglés individuellement pour balayer un groupe de banques de mémoire connectées.

Chaque groupe de balayage peut être configuré avec son propre comportement de squelch comme suit :

- Temps de retard, qui est le temps entre l'interruption du signal et la fermeture du squelch, pour reprendre le balayage.

- le temps libre, qui est le temps après lequel le balayage reprendra, que le signal ait été interrompu ou non.

#### **Créez un groupe de balayage :**

1. Appuyez sur [MENU], utilisez le bouton [▶] pour sélectionner [SCAN] et appuyez sur [ENT].

2. Utilisez le bouton [▶] pour sélectionner [GRP EDIT] et appuyez deux fois sur [ENT]. 3. Utilisez le clavier pour entrer le numéro du groupe de balayage que vous souhaitez. créer.

*Cette illustration montre un exemple du groupe de balayage 0 et de tous les numéros de banque 00 à 39 qui peuvent être connectés, à condition, bien sûr, qu'ils aient déjà enregistré des fréquences dans .*

1. Appuyez sur le bouton [▶] puis sur [ENT], ce qui permet de sélectionner la première banque 00 (la banque sélectionnée clignote). Disons que nous voulons connecter les banques 00 et 01.

2. Appuyez sur le bouton [. ] pour enregistrer la banque 00.

3. Utilisez le bouton [▶] pour aller à la banque 01 et appuyez sur le bouton [. ] pour enregistrer la banque 01.

*(Vous pouvez également tourner la molette de sélection pour faire défiler rapidement les numéros de banque).*

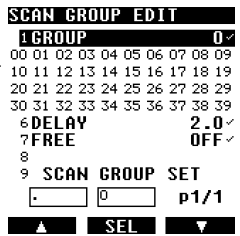

Si un autre numéro de banque est sélectionné par erreur, il peut être désélectionné avec la touche [.].

Les banques 00 et 01 connectées apparaissent

comme suit : 00 01 02 03 04 05 06 07 08

09 10 11 12 13 14 15 16 17 18 19 20 21 22 23 24 25 26 27 28 29 30 31 32 33 34 35 36 37 38 39

1. Appuyez sur le bouton [9] pour enregistrer la connexion entre les banques et quitter cette fonction pour [DELAY TIME].

### **Retard (temps mort) :**

Il s'agit du temps entre l'interruption du signal et la fermeture du squelch pour que le balayage reprenne. Peut être réglé entre 0,1 et 10 secondes, par incréments de 0,1 seconde, [OFF] n'a pas de délai, le réglage par défaut est de 2 secondes.

Appuyez sur [ENT] et tournez la molette pour sélectionner l'heure souhaitée, puis validez avec [ENT]. Le paramètre suivant [FREE TIME] est maintenant sélectionné.

### **Temps libre :**

C'est le temps après lequel le balayage reprendra, que le signal soit présent ou non. Peut être réglé entre 1 et 60 secondes, [OFF] signifie que la numérisation ne reprendra qu'après l'interruption du signal, comme défini dans 'Delay Time', le réglage par défaut est [OFF].

2. Appuyez sur [ENT] et tournez la molette pour sélectionner l'heure souhaitée.

3. Validez avec [ENT].

4. Pour enregistrer tous les paramètres de cette page de connexion de groupe, appuyez sur [ENT].

# **7.8 BALAYER UN GROUPE DE BANQUES DE MÉMOIRE LIÉES**

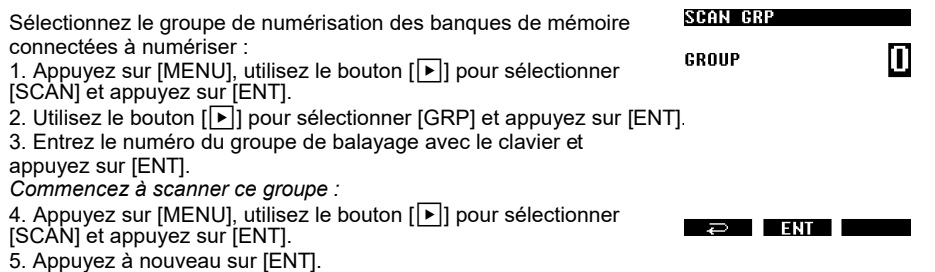

### **7.9 COPIER/EFFACER/DÉPLACER DES CANAUX, DES BANQUES ET DES GROUPES**

Le contenu des canaux de mémoire, des banques de mémoire et des groupes de balayage peut être copié, déplacé et supprimé comme suit.

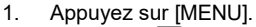

- 2. Utilisez [[▶]] pour sélectionner [EDIT] et appuyez sur [ENT].
- 3. Utilisez [▶] pour sélectionner l'une des catégories suivantes des senseullering par le dépondantez que l'enregistrement soit effectué.
- 2. vous souhaitez exécuter les données COPY, MOVE ou ERASE : **MEM CH :** pour un seul canal de mémoire. **MEM BANK : pour une banque de mémoire** entière. SCAN GRP : pour un groupe de balayage.

4. Appuyez sur [ENT] et tournez la molette pour sélectionner :

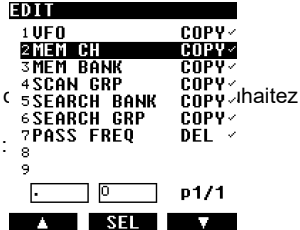

**COPY :** pour copier des données **MOVE :** pour déplacer les données (l'original sera perdu). **DEL :** pour supprimer les données 5. Appuyez sur [ENT] pour accéder à l'écran de saisie des données. 6. À l'aide du sélecteur, sélectionnez les données à supprimer ou les données à copier ou à déplacer vers une position cible et passez à la sélection suivante avec le bouton [▶]. 7. Après avoir saisi toutes les données, lancez le processus. copie papier / déplacement / suppression par sélection : [XXX EXEC] et ensuite [ENT]. ◯ 「 ÉCRITURE DE LA MÉMOIRE s'affiche pendant un court instant jusqu'à la fin de la procédure.

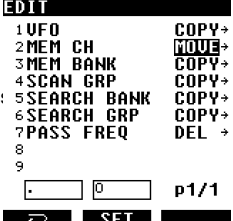

# **8. RÉCEPTION PRIORITAIRE**

- La fonction PRIORITÉ vous permet de poursuivre le balayage, la recherche ou la surveillance pendant que l'AR-DV10 surveille la fréquence sélectionnée pour cette tâche (prise dans l'un des 2000 canaux de mémoire). La vérification du canal prioritaire est effectuée en accordant momentanément le circuit du récepteur sur la fréquence prioritaire pour voir si elle est active. Si une activité est détectée, l'AR-DV10 reste sur la fréquence active jusqu'à ce que le signal disparaisse. Si aucune activité n'est détectée, le récepteur retourne à la fréquence VFO, au canal de balayage ou à la banque de recherche d'où il est parti.
- La fonction de priorité a un grand nombre d'applications et est particulièrement utile pour garder le contrôle d'une fréquence d'urgence pendant le balayage ou la recherche d'une autre bande de fréquences.
- Remarque : Selon la fréquence et le mode mémorisés comme prioritaires, un clic peut être entendu lorsque la fonction prioritaire fonctionne. Ceci est tout à fait normal et est causé par la commutation du circuit interne nécessaire pour effectuer le changement de fréquence (car deux fréquences ne peuvent pas être contrôlées en même temps).

Le mode prioritaire est automatiquement suspendu lors de la saisie des fréquences par le clavier, ce qui empêche l'AR-DV10 de changer de fréquence pendant la programmation.

# **Comment définir le canal prioritaire :**

Appuyez sur [MENU], utilisez le bouton [▶] pour sélectionner [MEM] et appuyez sur [ENT], puis utilisez le bouton [▶] pour sélectionner [PRIO] et appuyez sur [ENT]. Appuyez sur [ENT] et tournez la molette pour activer ou désactiver la fonction prioritaire. Utilisez la touche [▶] pour sélectionner [BANK-CH] et appuyez sur [ENT]. Saisissez le numéro de banque et le numéro de canal du canal primaire au format xx-yy.

Appuyez sur [ENT] et tournez la molette pour définir l'intervalle en secondes, entre 1 et 99 secondes.

Appuyez sur [ENT] pour lancer cette fonction.

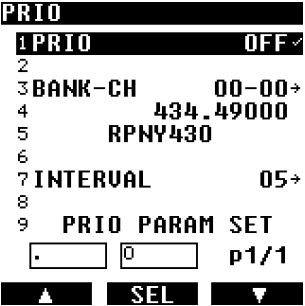

# **9. RECHERCHE (RECHERCHE DE PROGRAMMES)**

- Cette fonction accorde le récepteur sur toutes les fréquences présentes entre deux limites de fréquence programmées par pas prédéterminés, en recherchant les fréquences actives dans cette gamme.
- Les instructions de recherche peuvent être programmées dans la "banque de recherche".
- Il y a 40 bancs de recherche, numérotés de 00 à 39.
- Les bancs de recherche peuvent être recherchés individuellement ou dans un groupe de bancs connectés.
- Il y a 10 groupes de recherche, numérotés de 00 à 09.
- Il est essentiel de régler correctement le niveau de SQUELCH pour que la fonction de recherche fonctionne correctement. Pour ce faire, syntonisez une fréquence qui n'est pas active et augmentez le niveau de squelch jusqu'à ce que le bruit de fond s'éteigne. Nous voulons que le squelch ne s'ouvre que lorsque le signal devient actif.

Remarque : le mode de recherche est extrêmement efficace pour l'utilisation des AM et NFM dans les bandes VHF et UHF. La recherche sur les bandes d'ondes courtes est généralement inefficace en raison du plancher de bruit relativement élevé.

# **9.1 CRÉER UNE BANQUE DE RECHERCHE**

Les deux limites de fréquence, le mode de modulation, le nom de la banque de recherche, etc. peuvent être enregistrés dans le menu d'édition de la banque de recherche.

1. Appuyez sur [MENU], utilisez le bouton [▶] pour accéder à [SRCH] et appuyez sur [ENT].

2. Utilisez le bouton [▶] pour aller à [BANK EDIT] et appuyez sur [ENT] pour entrer dans le menu d'édition des banques.

3. Pour modifier l'un des paramètres, utilisez le bouton [▶] pour mettre en surbrillance le paramètre à modifier, puis appuyez sur [ENT] pour modifier comme suit :

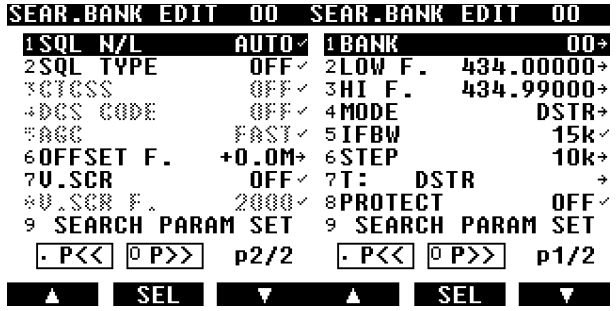

BANK-CH **:** Utilisez le clavier pour entrer le numéro de banque et le numéro de canal, suivi de [ENT]. Par exemple, [0110] + [ENT] pour la banque 01 et le canal 10.

**FREQ :** utilisez le clavier pour entrer la fréquence en MHz, puis appuyez sur [ENT].

**MODE : Tournez le sélecteur pour sélectionner la** modulation souhaitée et appuyez sur [ENT].

**IFBW :** Tournez la molette de sélection pour sélectionner la largeur de bande IF souhaitée et appuyez sur [ENT].

**PASS :** Tournez le bouton de sélection pour activer ou désactiver le saut de fréquence, puis appuyez sur [ENT]. S'il est réglé sur ON, ce canal de mémoire sera ignoré lorsque sa banque de mémoire sera balayée.

**T :** entrez un nom comme décrit au chapitre 10.3 "CARACTÈRES ET SYMBOLES D'ENTREE". PROTECT : Tournez le bouton de sélection pour activer ou désactiver la protection, puis appuyez sur [ENT]. S'il est réglé sur ON, ce canal de mémoire ne peut pas être effacé. **SQL N/L : Tournez le** bouton de sélection pour choisir entre squelch LEVEL, NOISE, ou AUTO. **SQL TYPE :** Tournez la molette de sélection pour choisir entre CTCSS, DCS, tonalité inverse, et OFF.

**CTCSS :** tournez la molette de sélection pour régler manuellement la fréquence de la tonalité CTCSS en mode de détection automatique (SRCH) ou OFF.

**CODE DCS :** Tournez la molette de sélection pour régler manuellement le code DCS ou en

mode de détection automatique (SRCH) ou OFF.

**AGC :** Tournez la molette de sélection pour régler le contrôle automatique du gain sur FAST, MID, SLOW ou RF-G.

**OFFSET F :** Définit la fonction de décalage de fréquence comme décrit dans le chapitre 10.8 'RECEPTION OFFSET'.

**V.SCR :** définit la fonction de désembrouillage de la voix comme décrit dans le chapitre 10.6 'DESCRAMBLER VOIX ANALOGIQUE'.

Enfin, sauvegardez tous vos paramètres : utilisez le bouton [▶] pour aller à la dernière ligne [MEM CH PARAM SET] et appuyez sur [ENT].

# **9.2 LANCEZ UNE RECHERCHE**

Le mode de recherche syntonise le récepteur sur toutes les fréquences comprises dans deux limites de fréquence préalablement définies, en recherchant les fréquences actives.

Il est essentiel de régler correctement le niveau de SQUELCH pour que la fonction de recherche fonctionne correctement. Pour ce faire, syntonisez une fréquence inactive et augmentez le niveau de squelch jusqu'au point où le son sera coupé. Nous voulons que le squelch ne s'ouvre que lorsque le signal devient actif.

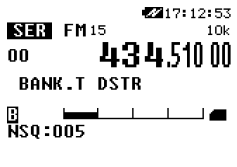

 $\sim$  SK->2  $\sim$ 

### **Pour scanner une banque de recherche0 :**

- 1. Passez à [MENU], utilisez le bouton [▶] pour sélectionner [SRCH] et appuyez sur [ENT].
- 2. Utilisez le bouton [▶] pour sélectionner [BANK] et appuyez sur [ENT].
- 3. À l'aide du clavier, entrez le numéro de la banque que vous souhaitez sélectionner, la recherche commence.

immédiatement.

*Si la recherche s'arrête sur une fréquence inactive, cela signifie que le niveau de squelch doit être augmenté, comme suit :*

Appuyez sur SQL/MONI et tournez le sélecteur dans le sens des aiguilles d'une montre jusqu'à ce que le bruit disparaisse et que la recherche reprenne. Appuyez à nouveau sur SQL/MONI pour maintenir la valeur du squelch.

La direction de la recherche peut être modifiée à l'aide des boutons [◀] et [▶].

Pour forcer la reprise de la recherche (même si elle s'est arrêtée sur une fréquence active), tournez le bouton

de la molette de sélection d'un incrément, dans le sens des aiguilles d'une montre ou dans le sens inverse, selon le sens de la recherche.

#### **Pour copier un canal de la recherche vers le VFO :**

Lorsque la recherche s'est arrêtée sur une fréquence active qui vous intéresse, celle-ci ainsi que tous ses réglages VFO peuvent être copiés et reçus sur VFO-Z.

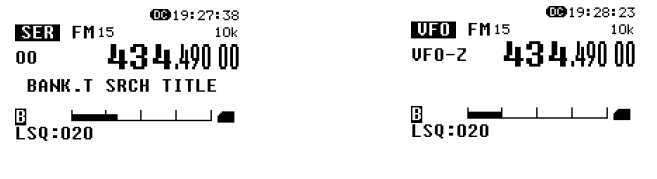

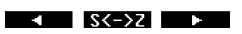

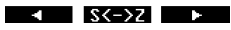

# **9.3 PASS RECHERCHE**

Cette fonction permet de sauter des fréquences individuelles pendant une recherche. Cela peut être utile pour éliminer les canaux contenant des signaux indésirables et éviter une interruption continue du processus de recherche. Chacune des 40 banques de recherche peut stocker jusqu'à 50 fréquences de diffusion, soit un total de 2000 fréquences.

# **Comment enregistrer un saut de fréquence :**

Lorsque la recherche est interrompue sur une fréquence non désirée, procédez comme suit :

Appuyez sur [MENU], puis sur [ENT].

Utilisez le bouton [▶] pour sélectionner [PASS ON] et appuyez sur

Comment supprimer un saut de fréquence :

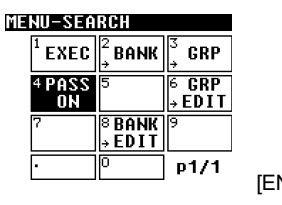

**THE REAL PROPERTY** 

 $\mathcal{A}$ 

[ENT].

Voir le chapitre 9.6 'COPY / DELETE / MOVE SEARCH BANKS, GROUPS AND FREQ PASSES'.

# **9.4 CRÉER UN GROUPE DE BANQUES DE RECHERCHE LIÉES**

Il existe 10 groupes de recherche (numérotés de 0 à 9) qui peuvent être configurés individuellement pour effectuer une recherche dans un groupe de banques de recherche connectées, chaque groupe de recherche peut être configuré avec son propre comportement de squelch comme suit : **Temps de retard :** temps qui s'écoule entre l'interruption du signal et la fermeture du squelch pour que

la recherche reprenne.

**Temps libre :** temps après lequel la recherche reprendra, que le signal ait été interrompu ou non.

**Stockage automatique (auto store) : les** 50 premières fréquences occupées identifiées lors de la recherche sont automatiquement stockées dans la banque de mémoire 39, pour une révision et un balayage ultérieurs.

#### **Comment créer un groupe de recherche :**

1. Appuyez sur [MENU], utilisez le bouton [▶] pour sélectionner [SRCH], puis appuyez sur [ENT].

2. Utilisez le bouton [▶] pour sélectionner [GRP EDIT] et appuyez deux fois sur [ENT].

3. À l'aide du clavier, entrez le numéro du groupe de recherche que vous souhaitez créer.

*Cette illustration montre un exemple du groupe de recherche 0 et de tous les numéros de banque de recherche 00 à 39 qui peuvent être connectés, à condition qu'ils aient déjà été programmés.*

4. Appuyez sur le bouton  $\sqrt{2}$ ] suivi de  $\sqrt{2}$  ENT, ce qui permet de sélectionner la première banque 00 (la banque sélectionnée clignote). Disons que nous voulons connecter les banques 00 et 01.

5. Appuyez sur le bouton [. ] pour enregistrer la banque 00. 6. Utilisez le bouton [▶] pour aller à la banque 01 et appuyez sur le bouton [. ] pour enregistrer la banque 01. (Vous pouvez également faire pivoter la touche

pour faire défiler rapidement les numéros de banque) Si un autre numéro de banque est sélectionné par erreur, il peut être désélectionné avec la touche [.].

Les banques connectées 00 et 01 apparaîtront comme suit :

00 01 02 03 04 05 06 07 08 09 10 11 12 13 14 15 16 17 18 19

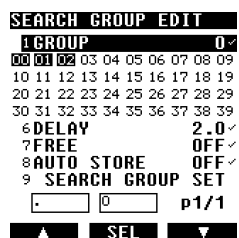

20 21 22 23 24 25 26 27 28 29 30 31 32 33 34 35 36 37 38 39

Appuyez sur le bouton [9] pour enregistrer votre sélection et passer aux réglages suivants pour [DELAY TIME].

### **Délai d'attente**

C'est le temps de retard entre l'interruption du signal et la fermeture du squelch pour que la recherche reprenne.

Peut être réglé entre 0,1 et 10 secondes, par incréments de 0,1 seconde.

L'option [OFF] n'a pas de délai.

Le paramètre par défaut est de 2 secondes.

Appuyez sur [ENT] et tournez la molette pour sélectionner l'heure souhaitée. Validez avec [ENT]. Le réglage suivant [FREE] est maintenant sélectionné.

#### **Temps libre** :

Il s'agit du temps après lequel la recherche reprendra, que le signal ait été interrompu ou non.

Il peut être réglé entre 1 et 60 secondes.

[OFF] signifie que la recherche ne reprendra qu'après l'interruption du signal, comme défini dans 'Delay Time'.

Le réglage par défaut est [OFF].

Appuyez sur [ENT] et tournez la molette pour sélectionner l'heure souhaitée. Validez avec [ENT].

#### **Magasin d'automobiles :**

Les 50 premières fréquences occupées entendues au cours de la recherche sont automatiquement enregistrées dans la banque de mémoire 39, pour une révision et un balayage ultérieurs.

Appuyez sur [ENT] et tournez la molette pour régler la mémorisation automatique sur ON ou OFF (par défaut).

Validez avec [ENT].

Pour enregistrer tous les paramètres de cette page de connexion de groupe, appuyez sur [ENT].

### **9.5 RECHERCHE DANS UN GROUPE DE BANQUES DE RECHERCHE LIÉES**

Sélectionnez le groupe de recherche des banques de recherche précédemment connectées :

1. Appuyez sur [MENU], utilisez le bouton [▶] pour sélectionner [SRCH] et appuyez sur [ENT].

2. Utilisez le bouton [▶] pour sélectionner [GRP] et appuyez sur [ENT].

GROUP

Π

**SEARCH GRP** 

3. Entrez le numéro du groupe de recherche à l'aide du clavier. Lancez maintenant la recherche dans ce groupe :

4. Appuyez sur [MENU], utilisez le bouton [▶] pour

sélectionner [SRCH] et appuyez sur [ENT].

5. Appuyez à nouveau sur [ENT].

#### $\Rightarrow$  Ent **9.6 COPIER/SUPPRIMER/DÉPLACER LES BANQUES DE RECHERCHE, LES GROUPES ET LES SAUTS DE FRÉQUENCE**

- Ici, le contenu des banques de recherche et des groupes de recherche peut être copié, déplacé et supprimé. 1. Appuyez sur [MENU].
- 2. Utilisez [▶] pour sélectionner [EDIT] et appuyez sur [ENT].

3. Utilisez [▶] pour sélectionner l'une des catégories suivantes pour COPIER, DÉPLACER ou EFFACER :

SEARCH BANK : pour une banque de recherche entière. SEARCH GRP : pour un groupe de recherche

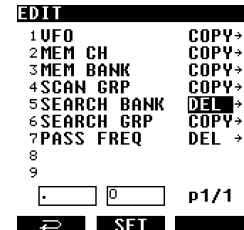

4. Appuyez sur [ENT] et tournez la molette pour sélectionner :

**COPY** : pour copier des données

**MOVE** : pour déplacer les données (l'original sera perdu).

**DEL (DELETE**) : pour supprimer des données

5. Appuyez sur [ENT] pour accéder à l'écran de saisie des données. 6. À l'aide du sélecteur, sélectionnez les données à supprimer ou les données à copier ou à déplacer vers un emplacement cible et passez à la sélection suivante avec le bouton  $[\triangleright]$ .

7. Après avoir saisi toutes les données, lancez la procédure de copie/dépla<sup>s</sup> supprimer en sélectionnant : [XXX EXEC] et ensuite [ENT].

### ◯ 「WRITING MEMORY ...

sera affiché pendant une courte période jusqu'à la fin de l'opération. de la procédure.

### **Comment supprimer le solde d'une fréquence :**

- 1. Appuyez sur [MENU].
- 2. Utilisez [▶] pour sélectionner [EDIT] et appuyez sur [ENT].
- 3. Utilisez [▶] pour sélectionner [PASS FREQ] et appuyez deux fois sur [ENT].
- 4. Utilisez la molette pour sélectionner le numéro de la banque pour laquelle vous souhaitez obtenir des informations.
- supprimer le saut de fréquence.

5. Vous avez maintenant deux choix. Effacer uniquement le saut d'une fréquence ou toutes les fréquences pour ce numéro de banque.

Un seul : **EDIT PASS DEL** Utilisez [▶] pour sélectionner la ligne [F.NO] et tournez la 1 RANK nn  $\overline{\mathbf{00}}_{=>}$ molette pour sélectionner le numéro de canal de mémoire 2F.NO avec le saut de fréquence indésirable. 4DEL 1PF/ALL mп Utilisez [▶] pour sélectionner la ligne [DEL EXEC] et appuyez sur [ENT].  $F.MO$  $00 / 00$ **FREQ** Tous (ALL) : Utilisez [▶] pour sélectionner la ligne [DEL 1PF / ALL] et q DEL EXEC tournez la molette pour sélectionner [ALL]. CLR ਦਾ Utilisez [D] pour sélectionner la ligne [DEL EXEC] et appuyez sur [ENT].

◯ 「WRITING MEMORY ...

sera affiché pendant une courte période jusqu'à la fin de l'opération. de la procédure.

# **10. FONCTIONNEMENT AVANCÉ**

# **10.1 ATTÉNUATEUR DE SIGNAL**

Cette fonction est utilisée pour réduire la sensibilité du récepteur si le signal reçu est trop fort (avec un son qui a tendance à se déformer), ce qui surcharge l'étage RF du récepteur.

L'atténuation est d'environ 10dB. Cependant, la valeur de l'indice S reste inchangée.

1. Appuyez sur [MENU] puis utilisez [▶] pour sélectionner [OPT] et appuyez sur [ENT].

- 2. Utilisez [▶] pour sélectionner [ATT] et appuyez sur [ENT].
- 3. Sélectionnez ON ou OFF à l'aide du sélecteur.
- 4. Appuyez quatre fois sur [ENT].

S'il est réglé sur ON, [ATT] s'affiche à l'écran.

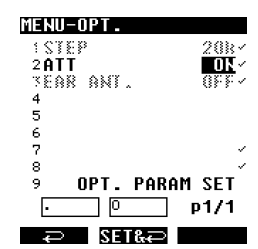

**EDIT SRCH B. DEL** 1 SRC BK ITT  $\rightarrow$ **3DEL 1BK/ALL** ALL SRC L: 434.40000 H: 434.49000 **T:SRCH TITLE** DEL EXEC

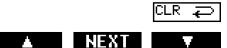

# <span id="page-32-0"></span>**10.2 AGC**

L'AGC (contrôle automatique de gain) égalise le volume moyen malgré la variation d'amplitude du signal d'entrée. Le temps de récupération de l'AGC peut être réglé pour les signaux AM (AM, USB, LSB, CW) afin de mieux s'adapter aux types de signaux spécifiques.

En général, FAST est recommandé pour CW (signaux morse), SLOW pour USB et LSB, et MID pour les transmissions AM.

1. Appuyez sur [MENU] puis sur [ENT]. 2. Utilisez [▶] pour sélectionner [VFO EDIT] et appuyez sur [ENT]. 3. Utilisez [▶] pour sélectionner [AGC] et appuyez sur [ENT]. 4. Sélectionnez le temps de récupération souhaité à l'aide du sélecteur. Les sélections possibles sont les suivantes : FAST : AGC avec temps de récupération rapide MID : AGC avec temps de récupération moyen SLOW : AGC avec temps de récupération lent RF-G : gain manuel

5. Utilisez [▶] pour sélectionner [VFO PARAM SET] et appuyez sur [ENT] pour enregistrer votre sélection.

□ S**i RF-G est choisi pour le gain manuel**, un niveau de gain doit être défini comme suit :

1. Appuyez sur [MENU] puis sur [ENT].

2. Utilisez [▶] pour sélectionner [CONF] et appuyez sur [ENT].

3. Utilisez [▶] pour sélectionner [RF-GAIN] et appuyez sur [ENT].

4. Sélectionnez le niveau de gain souhaité (entre 000 et 255) à l'aide des terre de la FROTECT sélecteur. ۰

Le gain manuel est particulièrement efficace pour les signaux CW, LSB et USB où un réglage fin permet souvent de réduire le bruit de fond.

# **10.3 CARACTÈRES DE SAISIE ET SYMBOLES)**

Les caractères et symboles alphanumériques suivants peuvent être utilisés pour étiqueter les canaux de mémoire, les banques de mémoire et les banques de recherche.

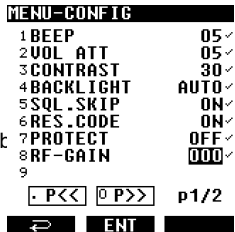

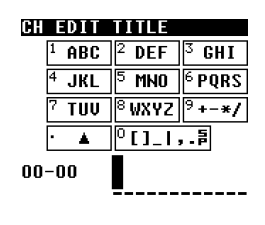

 $\blacksquare$   $\blacksquare$  SET&  $\blacksquare$ 

Caractères et symboles disponibles pour chaque touche numérique :

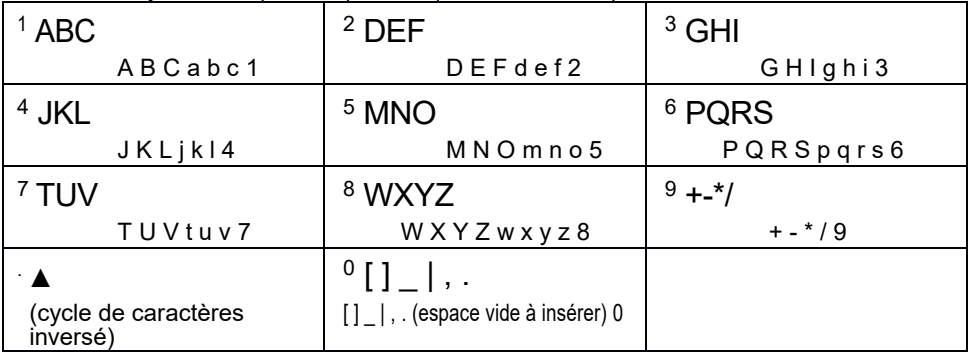

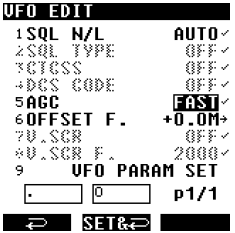

- Utilisez les flèches [◀ou [ヿ) pour positionner le curseur à l'endroit où vous souhaitez insérer un caractère.
- appuyez sur la touche numérique correspondant au caractère ou au symbole choisi. Appuyez sur cette touche jusqu'à ce que le caractère souhaité s'affiche.
- Pour passer à la position suivante, appuyez sur [▶].
- Pour supprimer un caractère actuellement sélectionné, appuyez sur [CLR].
- Pour insérer un nouveau caractère entre deux caractères existants, placez le curseur sur le deuxième caractère et insérez le nouveau caractère.
- Pour sauvegarder, appuyez sur [ENT].
- Une autre façon de rechercher des caractères et des symboles consiste à tourner le cadran. Cette méthode donne accès à un plus grand choix de symboles que la saisie au clavier.

ABCDEFGHIJKLMNOPQRSTUVWXYZ[\]^ abcdefghijklmnopqrstuvwxyz{|}~ (espace blanc) !"#\$%&'()\*+,-./0123456789:;<=>?@

# **10.4 MODIFIER LES DONNÉES : COPIER, DÉPLACER, SUPPRIMER (ÉDITEUR DE DONNÉES)**

Le contenu des canaux de mémoire, des banques de mémoire, des groupes de balayage, des banques de recherche et des groupes de recherche peut être copié, déplacé et supprimé.

1. Appuyez sur [MENU].

2. Utilisez [▶] pour sélectionner [EDIT] et appuyez sur [ENT].

3. Utilisez [D] pour sélectionner l'une des catégories

suivantes pour COPIER, DÉPLACER ou EFFACER :

MEM CH : pour un seul canal de mémoire. MEM BANK : pour une banque de mémoire entière. SCAN GRP : pour un groupe de balayage. SEARCH BANK : pour une banque de recherche. SEARCH GRP : pour un groupe

de recherche

1. Appuyez sur [ENT] et tournez la molette pour sélectionner : COPY/COPY : Pour copier des données

MOVE/Move : Pour déplacer des données (l'original sera perdu) DEL : Pour supprimer des données

2. Appuyez sur [ENT] pour accéder à l'écran de saisie des données.

3. À l'aide du sélecteur, sélectionnez les données à supprimer ou les donné

déplacer vers un et passez à la sélection suivante avec le bouton [▶]. 4. Après avoir saisi toutes les données, lancez la copie/déplacement. supprimer en sélectionnant : [XXX EXEC] et ensuite [ENT].

#### ◯ 「WRITING MEMORY ...

s'affichera pendant un court instant jusqu'à la fin de la procédure.

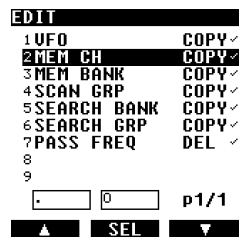

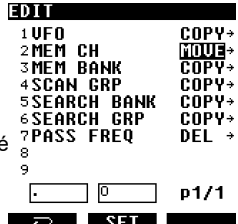

# **10.5 TYPES DE SQUELCH AVANCÉS**

# **10.5.1 CTCSS & REVERSE TONE**

Le système de tonalité sub-audio codée en continu (CTCSS) est une fonction qui n'ouvre le squelch que si une fréquence de tonalité prédéfinie est détectée dans le signal, sinon l'audio est coupé. Il ne fonctionne qu'en mode FM avec une largeur de bande IF réglée sur 6kHz ou 15kHz.

Pour activer le décodage CTCSS :

1. Appuyez sur [MENU] puis sur [ENT]. 2. Utilisez [▶] pour sélectionner [VFO EDIT] et appuyez sur [ENT]. 3. Utilisez [▶] pour sélectionner [TYPE SQL] et appuyez sur [ENT]. 4. Tournez le cadran jusqu'à ce que CTCSS soit affiché et confirmez avec [ENT]. 5. Appuyez à nouveau sur [ENT] et tournez la molette pour choisir l'une des fréquences de tonalité suivantes en fonction duquel le squelch doit s'ouvrir.

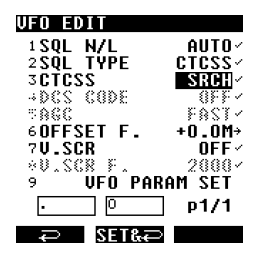

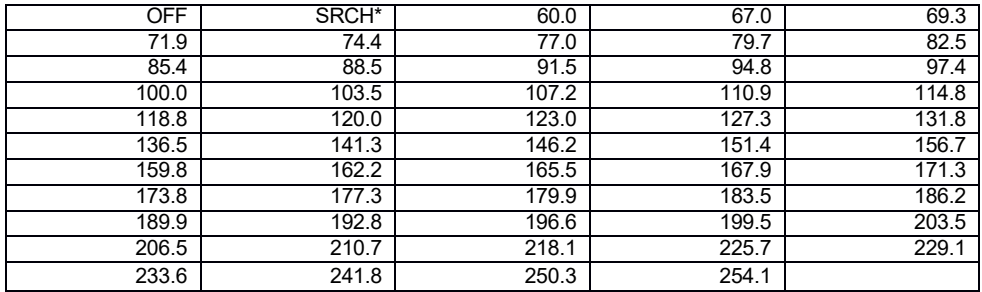

\* Le SRCH détecte automatiquement la fréquence de la tonalité.

Appuyez sur [ENT] puis sur [▶] jusqu'à ce que vous atteigniez la ligne [VFO PARAMETER SET] et enregistrez vos sélections avec [ENT].

◯ 「**CTC** - s'affiche sur le côté gauche de l'écran LCD lorsque la fonction est active.

Pour REVERSE TONE, le tableau des fréquences de tonalité est le même, sauf que le squelch réagit de manière opposée au CTCSS, puisqu'il se "ferme" lorsque la tonalité réglée est détectée et reste ouvert pour toutes les autres fréquences de tonalité. Ce système est principalement utilisé au Japon.

◯ 「**RTN -** s'affiche sur le côté gauche de l'écran LCD lorsque cette fonction est active.

# <span id="page-34-0"></span>**10.5.2 DCS**

Le Digital Code Squelch (DCS) est une fonction qui ouvre le squelch uniquement si un code de tonalité prédéfini est détecté dans le signal, sinon l'audio est coupé.

Il ne fonctionne qu'en mode FM avec une largeur de bande IF réglée sur 6kHz ou 15kHz. En principe, le DCS fonctionne de la même manière que le CTCSS, mais comme le signal sonore est numérique, la disponibilité des codes est considérablement plus élevée.

Pour activer le DCS :

1. Appuyez sur [MENU] puis sur [ENT]. 2. Utilisez [▶] pour sélectionner [VFO EDIT] et appuyez sur [ENT].

- 3. Utilisez [▶] pour sélectionner [TYPE SQL] et appuyez sur [ENT].
- 4. Tournez la molette jusqu'à ce que [DCS] soit affiché et confirmez avec [I
- 5. Utilisez [▶] pour sélectionner la ligne [CODE DCS].

6. Appuyez une nouvelle fois sur [ENT] et tournez la molette de sélection pour choisir l'un des codes de tonalité suivants pour lequel le squelch doit être ouvert.

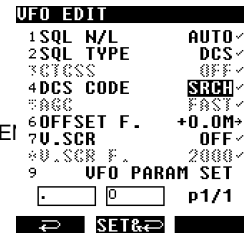

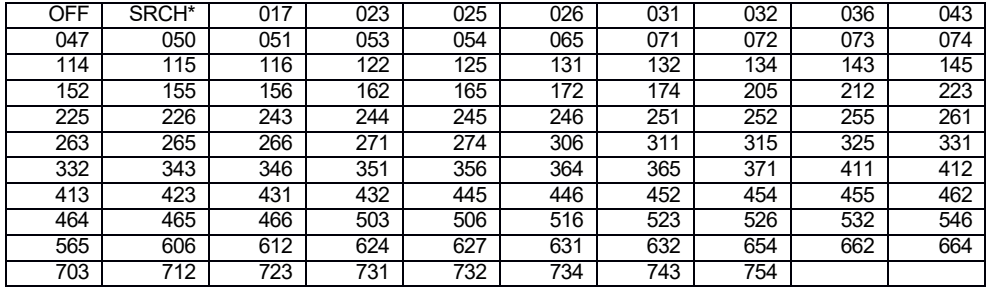

\* Le SRCH détecte automatiquement la fréquence de la tonalité.

Appuyez sur [ENT] puis sur [▶] jusqu'à ce que vous atteigniez la ligne [VFO PARAMETER SET] et enregistrez vos sélections avec [ENT].

◯ 「**DCS** - s'affiche sur le côté gauche de l'écran LCD lorsque cette fonction est active.

# **10.6 DÉSEMBROUILLEUR VOCAL ANALOGIQUE DÉCODAGE**

Les transmissions avec codage vocal analogique peuvent être décodées avec la fonction V.SCR. Elle est parfois utilisée dans les radios de service public, les courses automobiles et les téléphones sans fil. Cette fonction est limitée au mode FM avec une bande passante FI de 6 kHz et 15 kHz.

#### **Pour activer V.SCR :**

1. Appuyez sur [MENU] puis sur [ENT].

2. Utilisez [▶] pour sélectionner [VFO EDIT] et appuyez sur [ENT].

3. Utilisez [▶] pour sélectionner [V.SCR] et appuyez sur [ENT].

4. Tournez le sélecteur DIAL jusqu'à ce que

Appuyez sur [ON], puis sur [ENT].

5. Appuyez à nouveau sur [ENT] pour sélectionner la fréquence

porteuse souhaitée (entre 2000 et 7000 Hz) avec la molette.

6. Appuyez deux fois sur [ENT] pour enregistrer les paramètres.

# **10.7 PARAMÈTRES DE MODE NUMÉRIQUE DE POINTE**

Il s'agit des réglages avancés pour les modes numériques :

**CONF** 

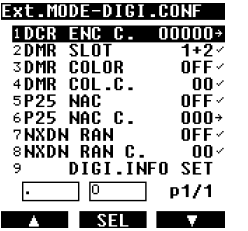

1. Accédez à la fonction en appuyant longuement sur [MODE], puis utilisez [▶] pour sélectionner [DIG CONF].

2. Sélectionnez la colonne souhaitée à l'aide des flèches [◀] ou [▶], puis appuyez sur [ENT].

3. Changez les valeurs :

Pour DCR ENC C., entrez le code directement avec le clavier et validez avec [ENT].

Pour les colonnes avec la coche [✓], modifiez les paramètres à l'aide de la molette de sélection DIAL et confirmez avec [ENT].

Pour le P25 NAC C., choisissez les chiffres avec le bouton de sélection DIAL, passez au chiffre suivant avec [▶] et enfin validez avec [ENT].

4. Activez tous les réglages précédents en allant sur la ligne DIGI.CONF et appuyez sur [ENT].

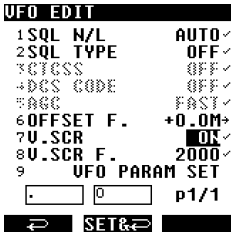

### **Détails pour les modes individuels :**

**DCR ENC C.** (réglage du code de brouillage numérique 15 bits, également pour le

NXDN) Il n'y a que 32767 combinaisons possibles, entre 00001 et 32767.

Le 00000 n'utilise pas de codes de brouillage.

Remarque : L'AR-DV10 possède également une fonction unique de détection automatique du code d'embrouillage. Pendant la réception d'un signal crypté, appuyez sur le bouton de verrouillage et sur "D-CR ENC.CODE" lorsque le symbole " ?" clignotant apparaît au bas de l'écran. Il faut généralement 2 à 3 secondes pour trouver le code et pour que l'audio soit décodé.

Cette fonction ne fonctionne qu'avec les signaux numériques de brouillage de 15 bits de NXDN / D-CR. Un signal "brouillé" n'est pas un signal "crypté". L'AR-DV10 ne peut pas décoder les signaux cryptés, quels qu'ils soient.

### **Sélection de l'emplacement DMR**

Seuls les créneaux sélectionnés seront décodés.

- 1 + 2 Les deux slots mais priorité au SLOT1
- 2 + 1 Les deux slots mais priorité au SLOT2
- 1 SLOT1 seulement
- 2 SLOT2 uniquement

### **Couleur DMR**

Lorsqu'il est réglé sur ON, le récepteur ne décode que les signaux correspondant au numéro de code couleur défini dans la colonne COLC du DMR. Il existe 16 codes de couleur possibles, de 01 à 16. Le code 00 signifie que tous les codes couleur seront décodés.

### **P25 NAC**

Lorsqu'il est réglé sur ON, le récepteur décode uniquement les signaux correspondant au code NAC hexadécimal à 3 chiffres défini dans la colonne P25 NAC C.

Chaque chiffre peut contenir la valeur de 0 à 9 ou de A à F, ce qui permet d'obtenir 4096 codes NAC possibles.

Le code 000 signifie que tous les codes NAC seront décodés.

### **RAN NXDN**

Lorsqu'il est réglé sur ON, le récepteur ne décode que les signaux correspondant au numéro de code RAN défini dans la colonne NXDN RAN C. Il existe 63 codes couleur possibles, de 01 à 63. Le code 00 signifie que tous les codes RAN seront décodés.

# **AFFICHAGE DE L'INFORMATION SUR LE SIGNAL NUMÉRIQUE**

Lorsque vous utilisez le mode D-STAR, par défaut, la zone en pointillé est utilisée pour afficher certaines

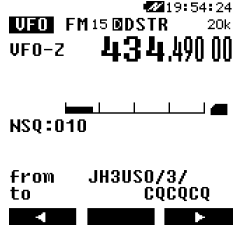

informations utilisateur.

Vous pouvez activer ou désactiver cet affichage d'informations comme suit :

1. Appuyez longuement sur [MENU].

2. Utilisez [▶] pour sélectionner [DIGI DISP] et appuyez sur [ENT].

3. Utilisez [▶] pour sélectionner [DISP ON] ou

[DISP OFF] et appuyez sur [ENT] pour confirmer.

# **10.8 RÉCEPTION EN FRÉQUENCE DÉCALÉE**

L'AR-DV10 peut être facilement réglé pour décaler la fréquence de réception d'une valeur préprogrammée. Il est utile pour recevoir des communications radio à deux fréquences, par exemple entre une station répétitrice fonctionnant sur deux fréquences, l'une où elle reçoit et l'autre où elle retransmet le signal reçu, ou entre une station de base et une station mobile qui se transmettent mutuellement sur deux fréquences.

La différence entre les deux fréquences est la fréquence de

décalage Accédez au menu de décalage comme suit :

1. Appuyez sur [MENU], puis sur [ENT].

2. Utilisez [▶] pour sélectionner [VFO EDIT] et appuyez sur [ENT].

3. Utilisez [▶] pour sélectionner [OFFSET F.] et appuyez sur [ENT]. 4. En tournant la molette de sélection, sélectionnez un numéro entre 00 et 39, selon les scénarios suivants :

> 00 : Offset désactivé 01~19 : valeur d'offset à configurer manuellement 20~39 : préréglage de valeurs d'offset communes

5. Si vous souhaitez entrer une valeur négative, appuyez sur la touche [0] pour passer de [+] à [-].

6. Appuyez sur le bouton [.] pour sélectionner la zone de saisie de la fréquence.

7. Entrez la fréquence en MHz, en utilisant les chiffres du clavier et confirmez avec [ENT].

8. Utilisez [▶] pour sélectionner [VFO PARAM SET] et appuyez sur [ENT] pour enregistrer votre sélection.

# **10.9 MODE DISTANCE contrôlé par PC**

Le récepteur peut être contrôlé à distance depuis un PC à l'aide de commandes série. La liste des commandes peut être téléchargée sur notre site web.

Lorsque le mode à distance est actif, dans l'écran VFO, l'icône [◉] est affichée dans le coin supérieur gauche de l'écran LCD. Cependant, dans l'écran MENU-TOP, elle sera dans le coin supérieur droit de l'écran LCD.

4 4 1 7 : 31 : 23 **LUEOL** FM150  $20k$ 43450000  $UF0-Z$ 

 $\epsilon$  sine.

**NSO:009 VolaTT** 

у. Pendant la commande à distance, toutes les touches et tous les interrupteurs, sauf le bouton d'alimentation rouge et [ENT], seront désactivés.

Pour désactiver la télécommande, appuyez sur [ENT].

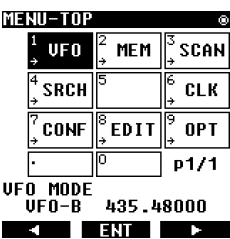

. . ъ.

S. NOONO **FRFO**  $\ddot{\phantom{1}}$  $\cdot$  FREQ  $|0$  $+1$  $\Rightarrow$  SETR $\Rightarrow$  1 UFO EDIT OFFSET

+ एस

**UFO EDIT OFFSET** 

Nn.

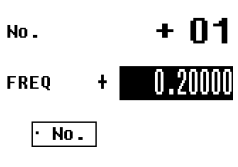

# <span id="page-38-0"></span>**11.1 CALENDRIER & HORLOGE**

1. Appuyez sur [MENU] et utilisez [▶] pour sélectionner [CLK] et appuyez sur [ENT].

2. À l'aide des touches numériques, saisissez la date et l'heure au format suivant :

AAAAA-MM-JJ HH : MM

*Par exemple, pour 18-01-30 à 15:00 (30 janvier 2018 à 15:00), il suffit de saisir 1801301500 et de confirmer avec [ENT].*

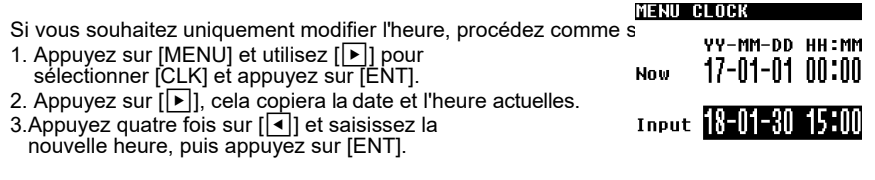

#### Note :

Il n'y a pas de fonction d'heure d'été.

La date et l'heure du système sont incluses dans les propriétés d'un fichier d'enregistrement audio. Cependant, il n'y a pas de date et d'heure dans le nom de fichier de l'enregistrement.

**BS FNT COPY** 

# **11.2 PARAMÈTRES DU SYSTÈME**

Il y a deux pages pour configurer le récepteur, comme suit :

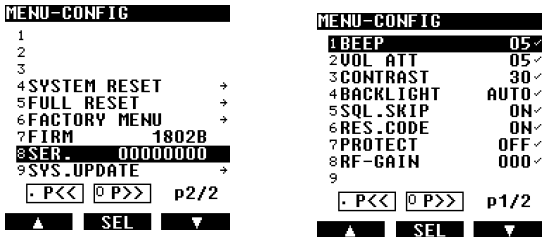

- Appuyez sur [MENU] et utilisez [▶] pour sélectionner [CONFIG] afin d'ouvrir le menu des paramètres du récepteur.
- Sélectionnez la ligne souhaitée avec [De] et appuyez sur [ENT] pour sélectionner la valeur à modifier sur le côté droit.
- Modifiez la valeur en tournant le bouton de sélection.
- Validez avec [ENT].

### **1 BIP (**00-15)

Niveau de volume du signal acoustique lorsqu'une touche est enfoncée ou pour une tonalité d'erreur. Le paramètre par défaut est 05.

### **2 VOL ATT** (00-15)

Limite le niveau de volume maximal. 00 est le volume maximal, 15 est le plus atténué. Pour les niveaux 06 et supérieurs, [VolATT] s'affiche à l'écran. Le paramètre par défaut est 05

#### **3** CONTRASTE (00-40)

Sélectionne le niveau de contraste de l'affichage, par défaut 30.

### **4** BACKLIGHT

Règle la fonction de rétroéclairage de l'écran LCD.

OFF **(par défaut)** Toujours éteint, économise la batterie. **CONT** Toujours activé, consomme davantage de batterie. **AUTO** Activé lorsque certains boutons ou commandes sont actionnés, il s'éteint automatiquement après 5 secondes.

#### **5 SQL.SKIP**

Fonction relative au comportement d'enregistrement audio.

ON (par défaut) L'audio est enregistré uniquement lorsque le squelch est ouvert.

OFF L'audio est enregistré indépendamment du fait que le squelch soit ouvert ou fermé.

#### **6 CODE RES.**

Concerne le contrôle du récepteur par des commandes PC.

ON (par défaut) Un code de résultat est ajouté au début de la réponse à une commande. OFF Les réponses aux commandes ne comportent pas de code de résultat.

### **7 PROTÉGER**

Concerne la mémorisation automatique de la configuration lorsque le récepteur est éteint. ON Le stockage automatique de la configuration est désactivé. OFF (par défaut) Le stockage automatique de la configuration est actif.

#### **8 RF-GAIN** (000-255)

Contrôle manuel du gain, cette fonction est uniquement active lorsque l'AGC est réglé sur manuel [RF-G]. Elle peut être utile en SSB ou CW pour améliorer le rapport signal/bruit. Le réglage par défaut est 000.

### **9 RÉINITIALISATION DU SYSTÈME**

Tous les paramètres sont réinitialisés aux paramètres d'usine. Les données en mémoire restent

#### **10 RÉINITIALISATION COMPLÈTE**

Tous les paramètres sont réinitialisés aux paramètres d'usine et toutes les données de la mémoire sont effacées.

#### **11 MENU USINE**

Accès limité à notre service d'assistance technique.

#### **12 FIRM**

Affiche la version du micrologiciel implémenté dans le récepteur.

#### **13 SER.**

Affiche le numéro de série du récepteur.

#### **14 SYS.UPDATE**

Pour télécharger une mise à jour du micrologiciel via la carte SD, téléchargez la dernière version sur la carte SD à partir de [http://www.aorja.com/receivers/ar-dv10.html.](http://www.aorja.com/receivers/ar-dv10.html)

# **12. SAUVEGARDE ET RESTAURATION DES DONNÉES DU RÉCEPTEUR**

### **FAIRE UNE SAUVEGARDE**

Les paramètres du système du récepteur et les données de la mémoire peuvent être sauvegardés sur la carte microSD. Les fichiers .CSV résultants peuvent, si nécessaire, être édités sur un PC et ensuite téléchargés sur le récepteur.

- 1. Appuyez longuement sur [•]
- 2. Sélectionnez [BACKUP] à l'aide du bouton [▶] et appuyez sur [ENT].

Le menu de sélection de la sauvegarde apparaît comme à droite :

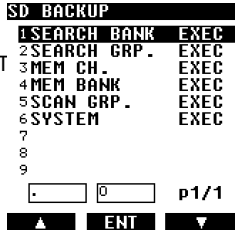

3. Sélectionnez la ligne souhaitée à l'aide de la touche [▶], comme expliqué dans ce tableau :

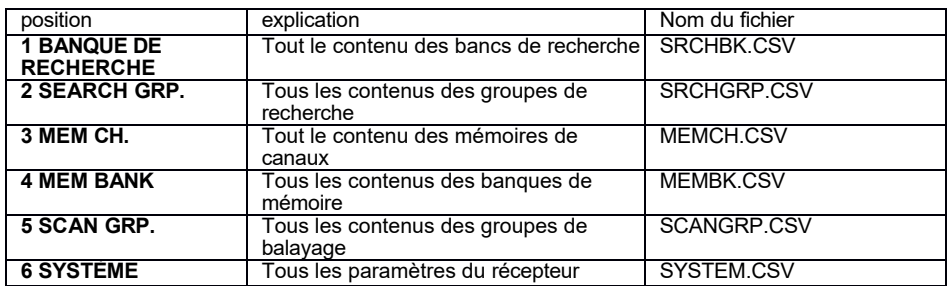

Remarque : les noms de fichiers restent toujours les mêmes. **Faites attention à ne pas écraser les sauvegardes précédentes si elles se trouvent sur la même carte !**

- 4. Appuyez sur [ENT] pour revenir à la sélection définie.
- ◯ [**ÉCRITURE DE SAUVEGARDE** ...] s'affiche pendant l'enregistrement des données sur la carte.

### **RESTAURER UNE SAUVEGARDE**

Les sauvegardes enregistrées sur la carte SD peuvent être restaurées dans le récepteur. Pour faciliter la gestion de plusieurs sauvegardes, les noms de fichiers peuvent être modifiés à volonté, à condition qu'ils comportent jusqu'à 8 caractères ASCII. Le récepteur reconnaîtra le type de sauvegarde, quel que soit le nom de fichier attribué.

Pour restaurer une sauvegarde dans le récepteur, procédez comme suit :

- 1. Appuyez longuement sur [●] et appuyez sur [ENT].
- 2. Sélectionnez le fichier de sauvegarde souhaité à l'aide du bouton [|▶].
- 3. Appuyez sur [ENT] pour restaurer celui qui a été sélectionné dans le réce 5 MEMCH .... CSU 328.2K

◯ [**ÉCRITURE DE LA MÉMOIRE**] s'affiche lorsque des

données sont en cours de chargement dans le récepteur.

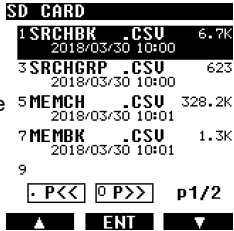

### ■ De quoi ai-ie besoin ?

La carte SD fournie sur laquelle le fichier du microprogramme téléchargé à partir d[e :](http://www.aorja.com/receivers/ar-dv10.html)  <http://www.aorja.com/receivers/ar-dv10.html> a été enregistré.

Si le récepteur contient beaucoup de données de balayage et de recherche, il est recommandé d'avoir au moins 200 Mo d'espace libre sur la carte.

#### ■ Attention et prudence !

· Les données de la mémoire et du système sont susceptibles d'être supprimées après une mise à jour du micrologiciel, il est donc toujours conseillé de sauvegarder d'abord les données comme suit : Appuyez sur le bouton [●] et maintenez-le enfoncé. Appuyez sur [2].

Appuyez sur [6] (SYSTEM signifie sauvegarde complète).

· Veuillez noter que les fichiers de sauvegarde porteront toujours le même nom, de sorte que les sauvegardes précédentes seront écrasées sans préavis. Il est recommandé de déplacer les fichiers de sauvegarde précédents sur le PC.

· Ne débranchez pas l'alimentation électrique et ne retirez pas la carte SD pendant le chargement du firmware dans le récepteur ! Cela pourrait potentiellement endommager les données du système et rendre le récepteur inutilisable. Un tel événement ne serait pas couvert par la garantie du fabricant. · Le micrologiciel est la propriété de AOR Ltd. et ne peut être redistribué, que ce soit sous sa forme originale ou modifiée.

· AOR publiera des mises à jour du micrologiciel pour corriger les bogues et ajouter de nouvelles fonctions lorsque le plan de développement industriel l'exigera. Cependant, il n'y a aucune garantie de mises à jour à intervalles réguliers.

#### ■ Procédure de mise à jour

1. Le récepteur doit être absolument éteint (OFF).

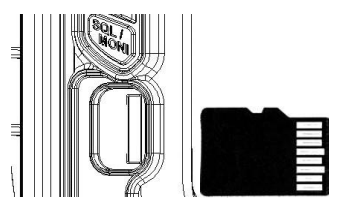

- 2. Soulevez le couvercle en caoutchouc étiqueté MicroSD.
- 3. Insérez la carte SD contenant le fichier de mise à jour (par exemple 1801C.D10) dans la fente du récepteur. Reportez-vous à l'illustration pour l'orientation de la carte SD
- 4. Mettez le récepteur en marche. Assurez-vous que la batterie est chargée, une coupure de courant pendant la procédure de mise à jour pourrait potentiellement endommager les données du système et rendre le récepteur inutilisable. Un tel événement ne serait pas couvert par la garantie du fabricant.

Attendez la fin de la procédure de démarrage et assurez-vous que l'icône de la carte SD est affichée sur le côté droit de l'écran LCD.

- 5. Appuyez sur [MENU] et utilisez [▶] pour sélectionner [CONF], puis [ENT].
- 6. Appuyez sur [▶] jusqu'à ce que vous atteigniez la ligne [SYS UPDATE], puis appuyez sur [ENT]. Le fichier du microprogramme s'affiche automatiquement.

S'il y a plus d'un micrologiciel sur la carte, sélectionnez celui que vous voulez.

SYS. HPDATE DIR 18010 . 010 820.6 5 b  $\lceil \cdot \rceil$   $\lceil \cdot \rceil$   $\lceil \cdot \rceil$   $\lceil \cdot \rceil$   $\lceil \cdot \rceil$   $\lceil \cdot \rceil$ ENT V

7. Appuyez sur [ENT] pour lancer la mise à jour.

8. Le message [DO NOT POWER OFF] s'affiche pendant la mise à jour. Attendez environ 1 minute jusqu'à la fin de la mise à jour.

Le récepteur redémarre automatiquement. Il est maintenant prêt à être utilisé.

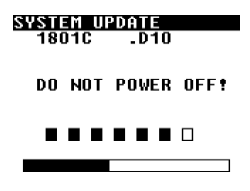

# **14. DÉPANNAGE**

Si vous pensez que votre récepteur est défectueux, veuillez vérifier les questions et réponses suivantes avant de nous contacter. Si l'appareil ne fonctionne toujours pas correctement après cette vérification, veuillez contacter votre revendeur pour obtenir des instructions.

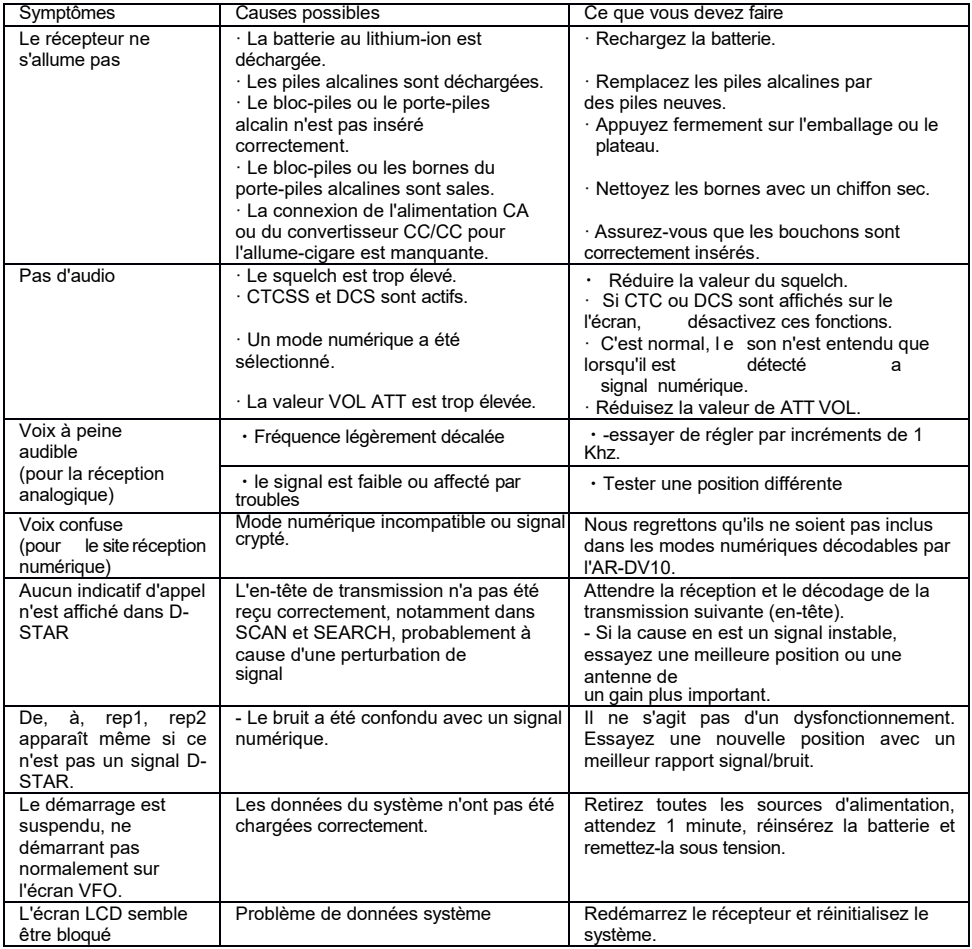

# **SPÉCIFICATIONS TECHNIQUES**

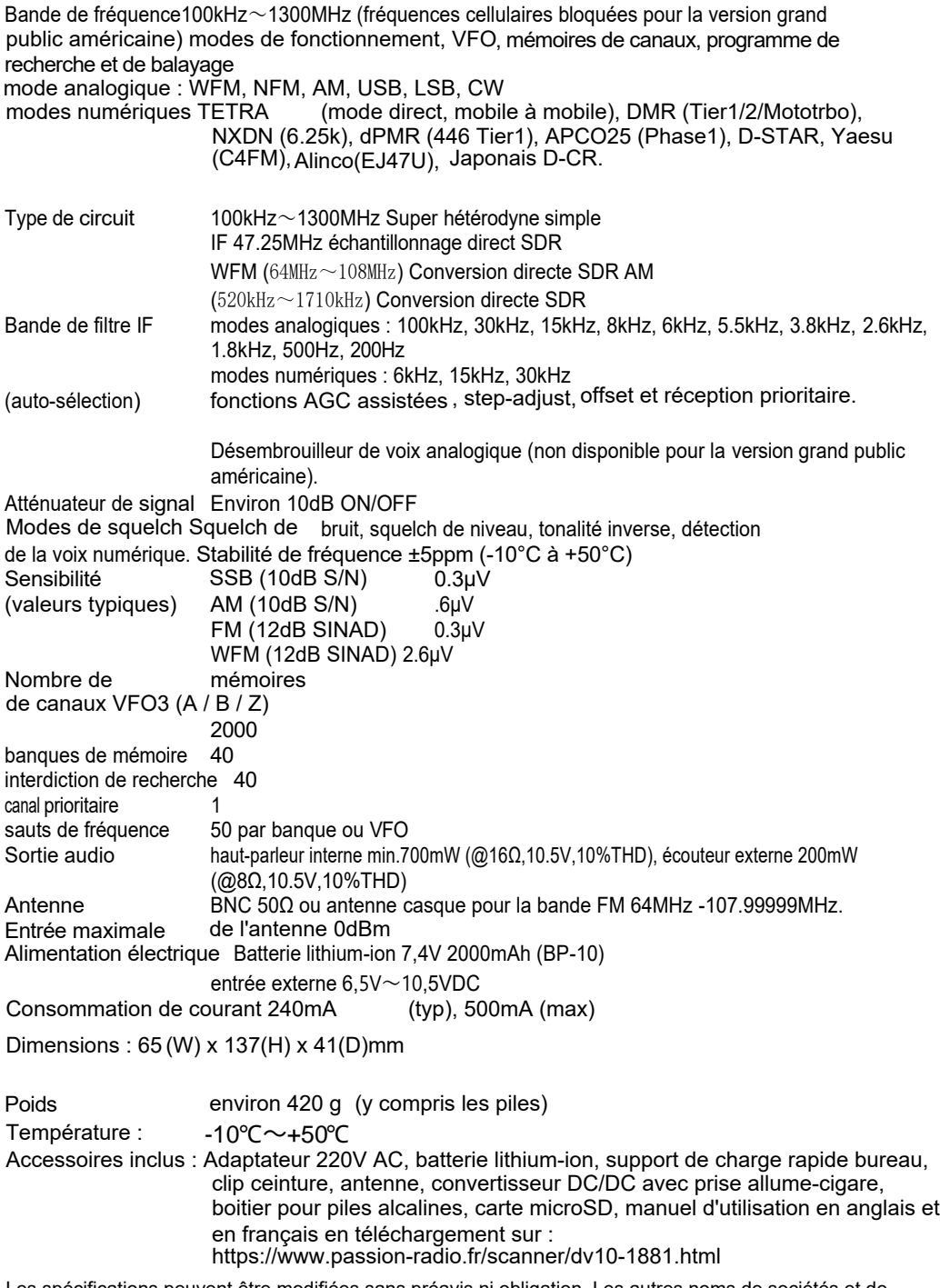

Les spécifications peuvent être modifiées sans préavis ni obligation. Les autres noms de sociétés et de produits mentionnés sont la propriété de leurs détenteurs respectifs.

Nous, AOR Ltd, certifions et déclarons sous notre seule responsabilité que l'équipement suivant est conforme aux exigences essentielles de la directive 89/336/EWG modifiée par 2004/108/EWG v.19.04.2016 ; 19.04.2016 ; 2014/30/EU et de la directive basse tension 2006/95/EG. Type d'équipement : RÉCEPTEUR NUMÉRIQUE Nom de marque : AOR Cet équipement a été testé et est conforme aux exigences essentielles de la directive, EN 55032:2015 Classe B /Emission EN 60 950-1 Sécurité EN 61000-4-3 Immunité RF rayonnée EN 61000-4-2 Décharge électrostatique La documentation technique requise par les procédures d'évaluation de la conformité est conservée à l'adresse suivante : Entreprise : AOR Ltd. Adresse : 2-6-4, MISUJI, TAITO-KU 111-0055, JAPON Téléphone : +81-3-3865-1695 Numéro de modèle : AR-DV10 Fabricant : AOR Ltd. Adresse du fabricant : 2-6-4, MISUJI, TAITO-KU 111-0055, JAPON Normes applicables : telles qu'elles sont incluses dans les normes suivantes :

# **L'INFORMATION AUX U T I L I S A T E U R S**

Conformément à l'article 13 du décret législatif n° 15 du 25 juillet 2003 "Mise en œuvre des directives 2002/35/CE, 2000/96/CE et 2003/108/CE concernant la réduction de l'utilisation de substances dangereuses dans les équipements électriques et électroniques et l'élimination des déchets".

Le symbole de la poubelle barrée sur l'équipement, le manuel et l'emballage indique qu'il doit être collecté séparément des autres déchets à la fin de sa vie utile.

les déchets électriques et électrotechniques. Ou le restituer au détaillant lors de l'achat d'un nouvel équipement de type équivalent, à raison d'un pour un. L'utilisateur doit donc apporter équipement en fin de vie aux centres de collecte sélective appropriés pour

Une collecte sélective appropriée en vue d'un recyclage ultérieur, d'un traitement et d'une élimination écologiquement rationnelle des équipements mis au rebut permet d'éviter d'éventuels effets négatifs sur l'environnement et la santé, et favorise le recyclage des matériaux à partir desquels les équipements sont fabriqués.

L'élimination non autorisée du produit par l'utilisateur entraîne l'application des sanctions administratives prévues par le décret législatif n° 22/1997 (article 50 et suivants du décret législatif n° 22/1997).

**ATTENTION : Ce qui est énoncé ici peut faire l'objet d'ajustements / de définitions supplémentaires et d'une mise à jour des directives du législateur.**

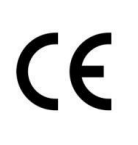

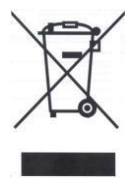

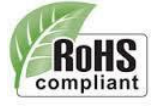

La déclaration de conformité CE RED complète est consultable depuis : https://www.passion-radio.fr/scanner/dv10-1881.html

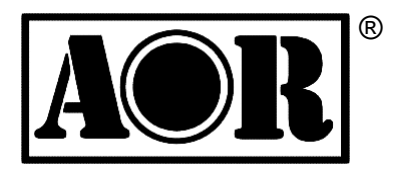

® **AOR, LTD. 2-6-4 Misuji, Taito-Ku, Tokyo, 111-0055, Japon**

Autorité des radiocommunications

**toute autre langue sans l'autorisation de AOR Ltd propriétaire de la marque et de Ce manuel ne peut être reproduit, même partiellement, en français, en anglais ou dans Passion Radio propriétaire de la traduction en français, avec l'autorisation de l'importateur.**

Aucune partie de ce manuel ne peut être reproduite en anglais ou dans une autre langue sans l'autorisation de AOR, LTD.

#### **©2018 AOR Ltd Tous droits réservés. ©2023 Passion Radio tous droits réservés**

Distribué en France par Passion Radio 4 ZI les Patureaux 36210 Poulaines, France. Tel : +33 951 097 393 – Email : support@passion-radio.com

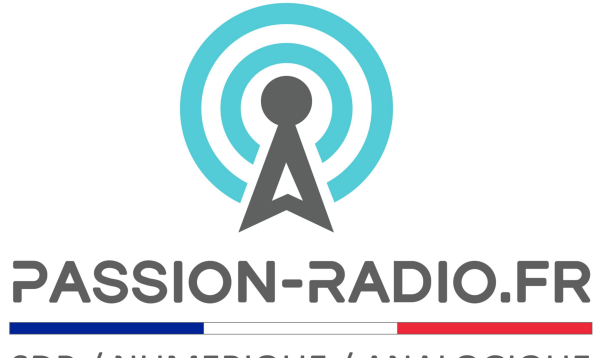

SDR / NUMERIQUE / ANALOGIQUE